## **Vehicle Cleaning: Car Wash Management System**

## **BY**

# **Md. Tushar Ahammed ID: 183-15-12015**

This Report Presented in Partial Fulfillment of the Requirements for the Degree of Bachelor of Science in Computer Science and Engineering

Supervised By

### **Md. Abbas Ali Khan**

Assistant Professor Department of Computer Science and Engineering Daffodil International University

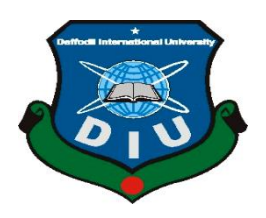

**DAFFODIL INTERNATIONAL UNIVERSITY DHAKA, BANGLADESH JANUARY 2023**

#### **APPROVAL**

This Project/internship titled "Vehicle Cleaning: Car Wash Management System", submitted by Md. Tushar Ahammed, ID No: 183-15-12015 to the Department of Computer Science and Engineering, Daffodil International University has been accepted as satisfactory for the partial fulfillment of the requirements for the degree of B.Sc. in Computer Science and Engineering and approved as to its style and contents. The presentation has been held on 24-01-2023.

#### **BOARD OF EXAMINERS**

Chairman

Dr. Touhid Bhuiyan **Professor and Head** Department of Computer Science and Engineering Faculty of Science & Information Technology Daffodil International University

**Abdus Sattar Assistant Professor** Department of Computer Science and Engineering Faculty of Science & Information Technology Daffodil International University

Fatema Tuj Johra **Senior Lecturer** Department of Computer Science and Engineering Faculty of Science & Information Technology Daffodil International University

Dr. Dewan Md Far Professor Department of Computer Science and Engineering United International University

**Internal Examiner** 

**Internal Examiner** 

**External Examiner** 

# **DECLARATION**

We hereby declare that, this project has been done by us under the supervision of Md. Abbas Ali Khan, Assistant Professor Department of CSE, Daffodil International University. We also declare that neither this project nor any part of this project has been submitted elsewhere for award of any degree or diploma.

**Supervised by:** 

Md. Abbas Ali Khal **Assistant Professor** Department of Computer Science and Engineering Faculty of Science & Information Technology Daffodil International University

Co-Supervised by:

**Tapasy Rabeya** Lecturer Department of Computer Science and Engineering Faculty of Science & Information Technology Daffodil International University

Submitted by:

Md. Tushar Aham

**Md. Tushar Ahammed** ID: 183-15-12015 Department of CSE Daffodil International University

© Daffodil International University

### **ACKNOWLEDGEMENT**

I would like to thank the almighty Allah for providing me motivation, patience, and wisdom to complete this project. Then I would like to thank my supervisor **Md. Abbas Ali Khan Assistant Professor of Department of Computer Science & Engineering** I am grateful for him to significant support, guidance and encouragement. Her necessary instructions and support throughout the project make me more confident and strategic for future work. I wish to express my sincere thanks to Dr. Touhid Bhuiyan, Professor and Head, Department of Computer Science and Engineering for his constant encouragement. I am very gratitude to my beloved parents for their selfless support, love, and caring at me.

### **ABSTRACT**

"Our Car Wash Management System" is an Online web based System where users is using idle parking time while owners leave their cars to carry out other activities, such as shopping, working, entertaining, studying etc. It brings cleaning, painting, repairing service at users doorsteps and also saves your energy. Car Washing Management System Project is a web application. In-Car Washing Management System Project in PHP performed all the operations needed to clean the car successfully by using highly expert and experienced workers, also developed mimic of the whole system, works and checked the overall process step by step by visualization. I have Used PHP and MySQL database as a Programming Language, HTML, CSS, and Java Script to Design & Implement for this System.

# **Table of Contents**

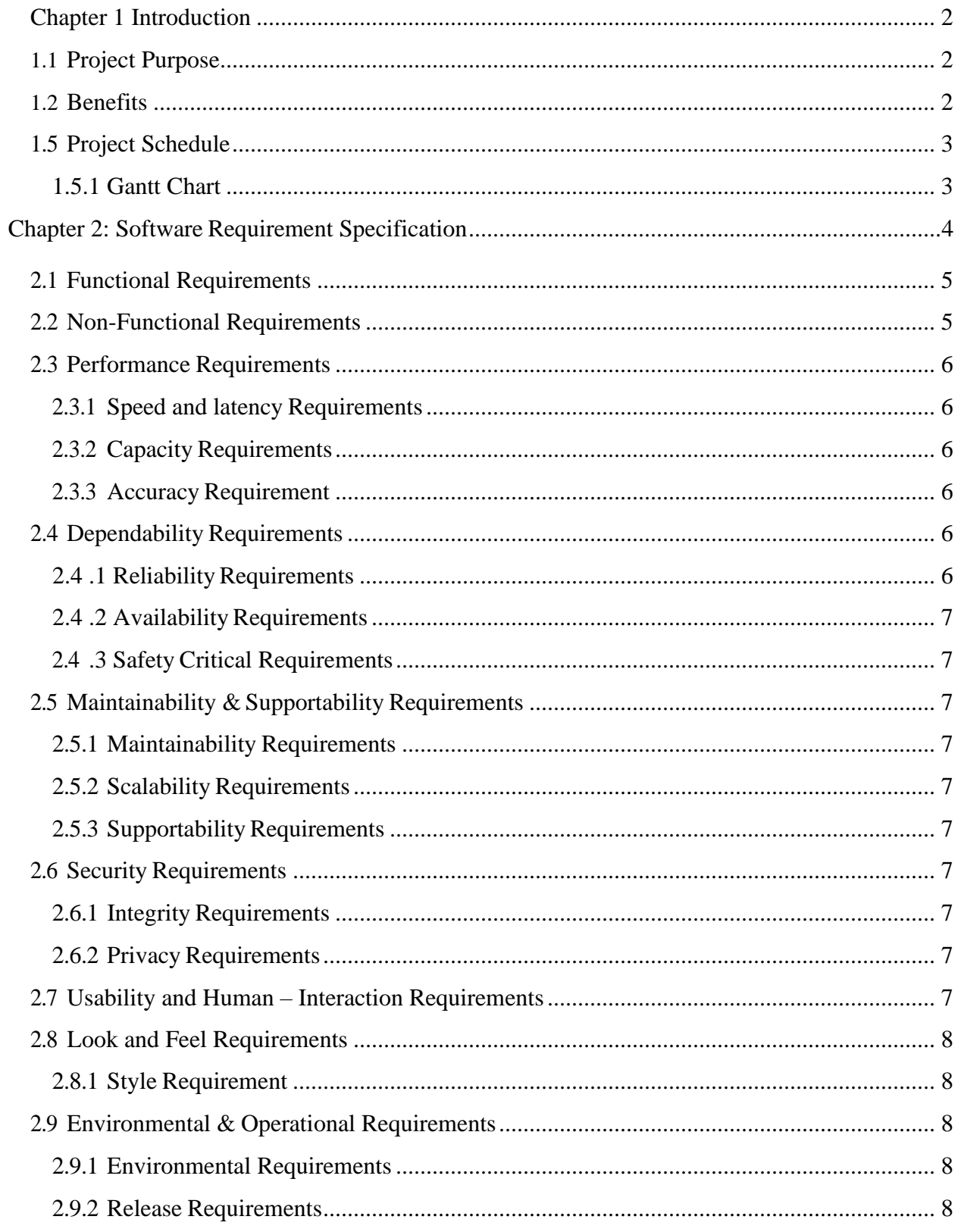

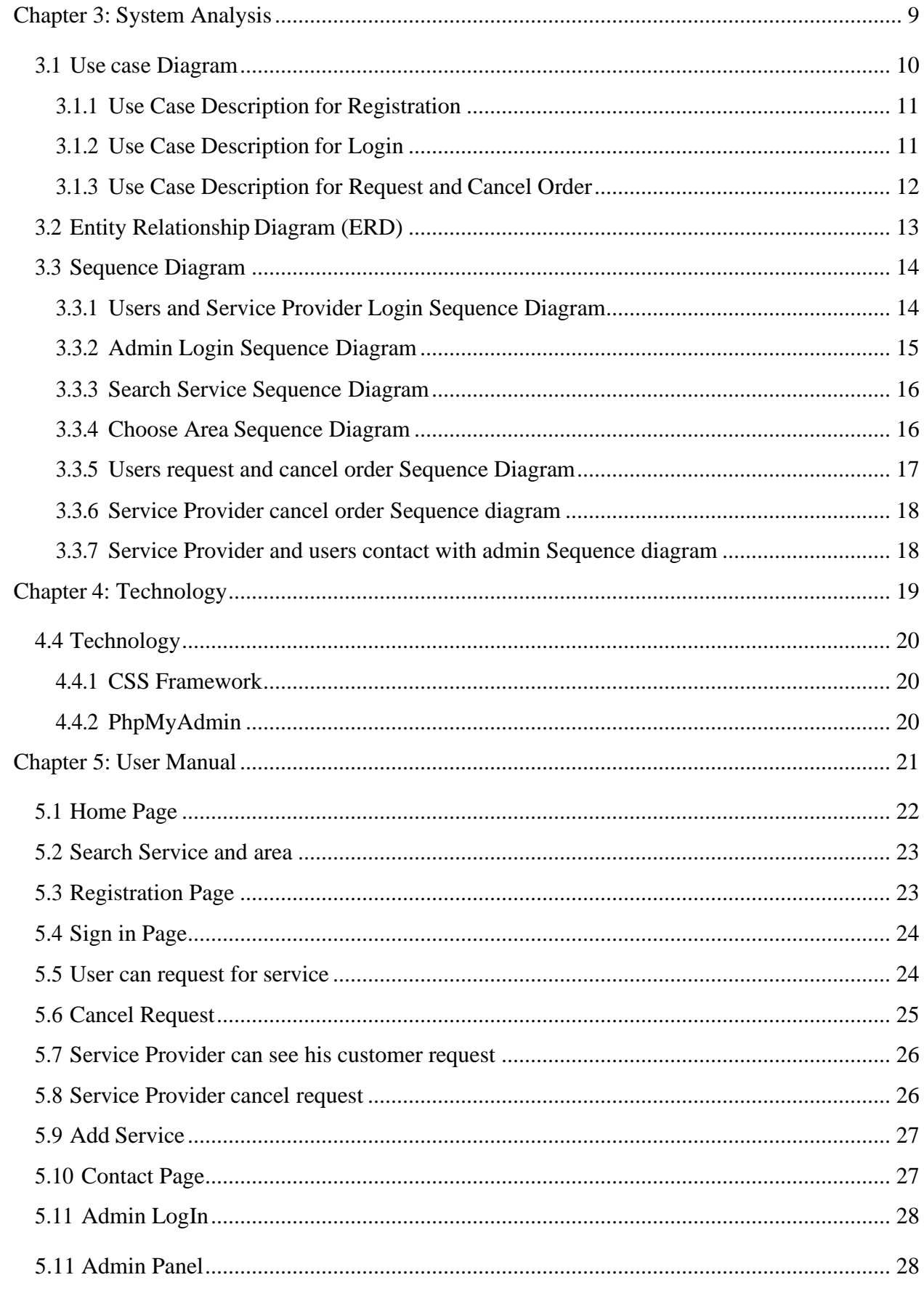

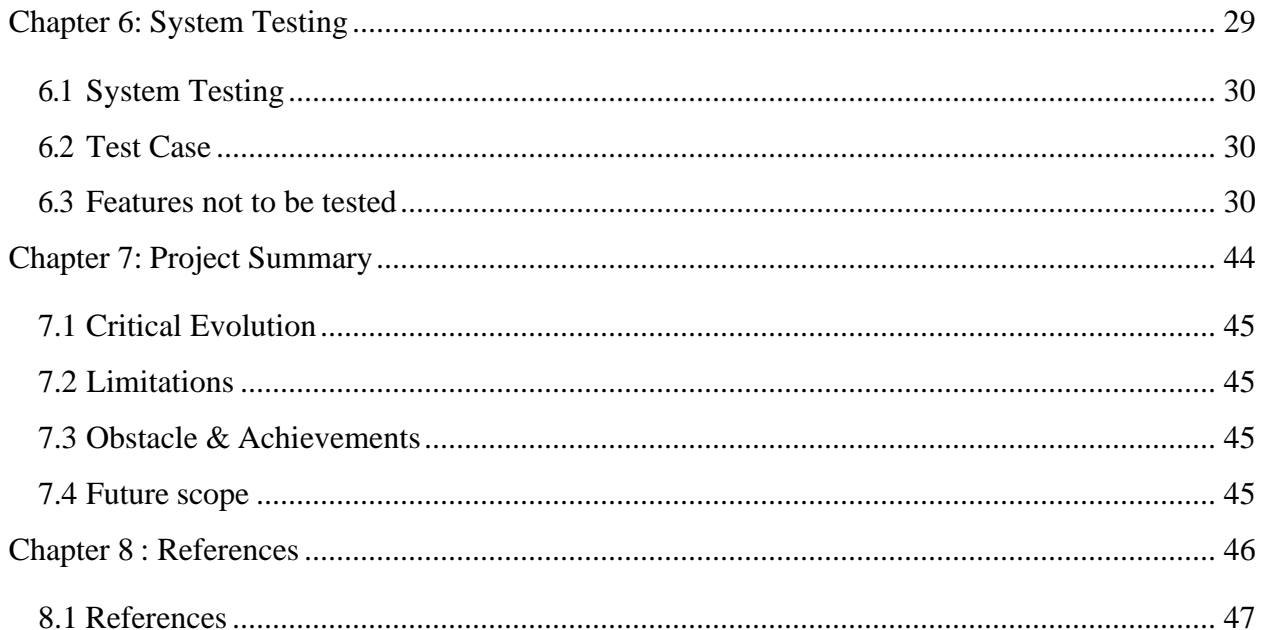

# **List Of Tables**

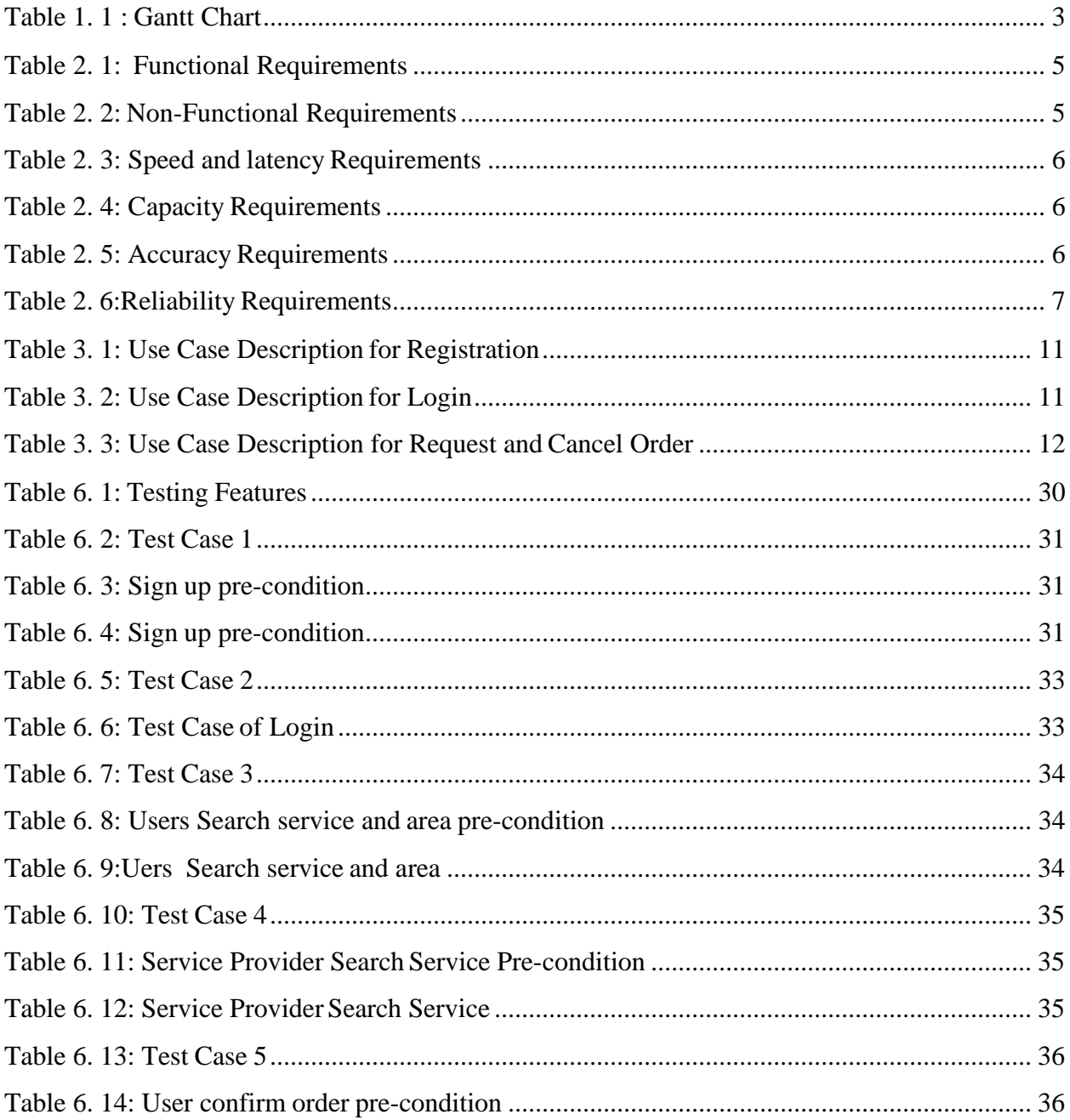

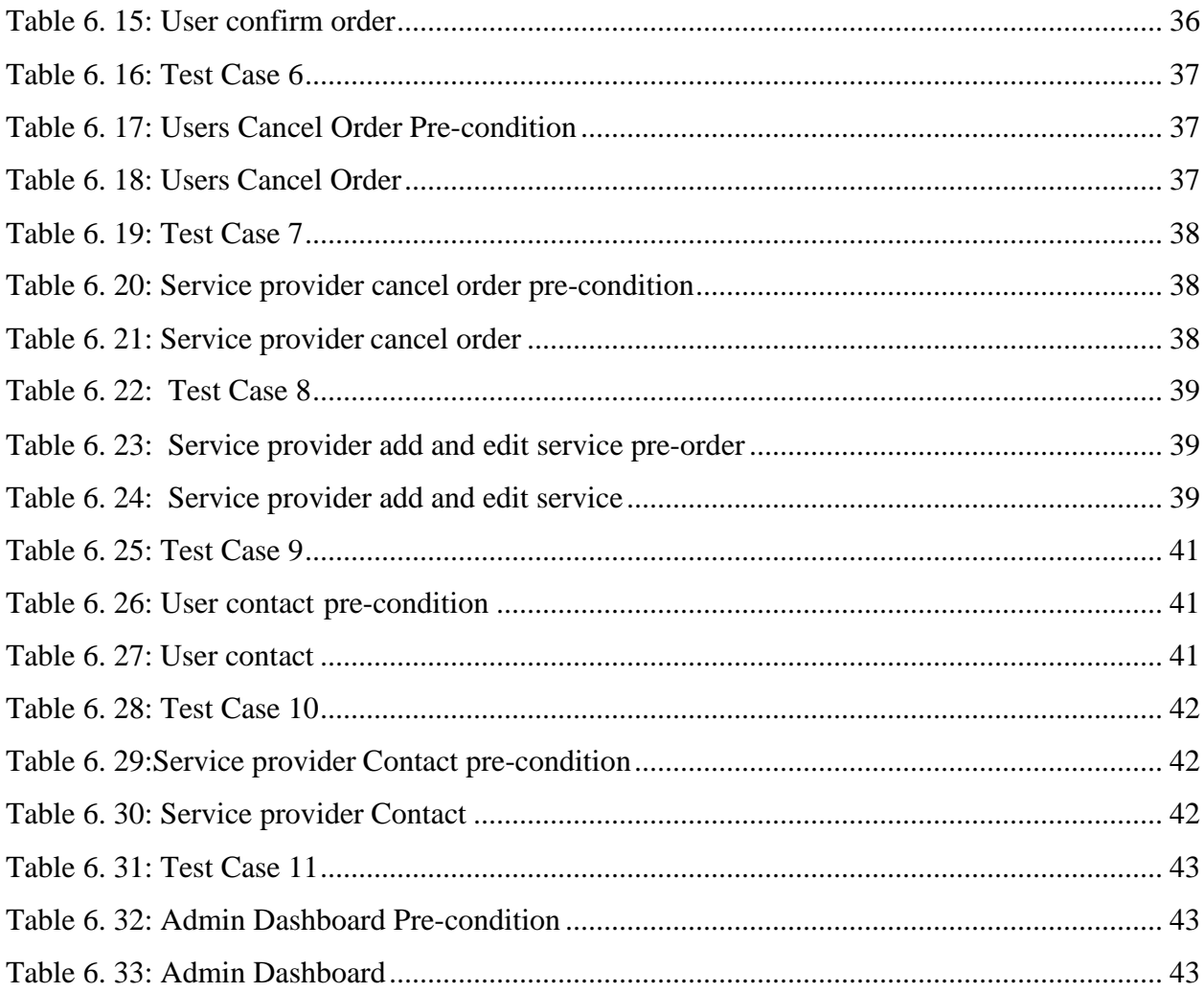

# **Chapter 1 Introduction**

Online Car Wash Servicing System is a Web based System where user can easily to find out with nearby car wash servicing garage in Online. This project will be beneficial for those people who don't want to go to the garage. It is an easy and time saving System. This online system provides home delivery of car wash service for that users have to needs to register in this System. Then user needs to Login. By Login user decide which service he/she has needs.

### <span id="page-10-0"></span>**1.1 Project Purpose**

The goal of the system where user can easily get a service with nearby car wash servicing garage online in any time to save his/her time from going to garage.

#### <span id="page-10-1"></span>**1.2 Benefits**

The simple concept behind the Car Wash service is using idle parking time while ownersleave their cars to carry out other activities, such as shopping, working, entertaining, studying, etc. If anyone doesn't know about the nearest Car Wash Servicing Garage Then he use the online system. It brings Cleaning, Wash & Color, Changing Tire, Engine Repairing service at your doorsteps and also saves your energy.

#### **1.3 Stakeholders**

Stakeholders means a [person o](https://dictionary.cambridge.org/dictionary/english/person)r [group](https://dictionary.cambridge.org/dictionary/english/group) of [people w](https://dictionary.cambridge.org/dictionary/english/people)ho own a [share i](https://dictionary.cambridge.org/dictionary/english/share)n a [business.](https://dictionary.cambridge.org/dictionary/english/business) The stakeholders of the project are users, service providers, admin who directly or indirectly benefitted by the system. Users can know about their details. Service provider can add/edit service in different categories. Normal user can request for specify service belongs to specific service. Service provider will get notification for specific request form specific user.

## <span id="page-11-0"></span>**1.4 Project Schedule**

Project Schedule is very important to complete the project. Here in the Gantt Chart I have showed how much time I have spent to ready all the topics about project plan and purpose, Requirement specification, System Analysis, Implementation, Testing, Documentation. The Gantt chart is given below:

#### **1.4.1 Gantt Chart**

<span id="page-11-1"></span>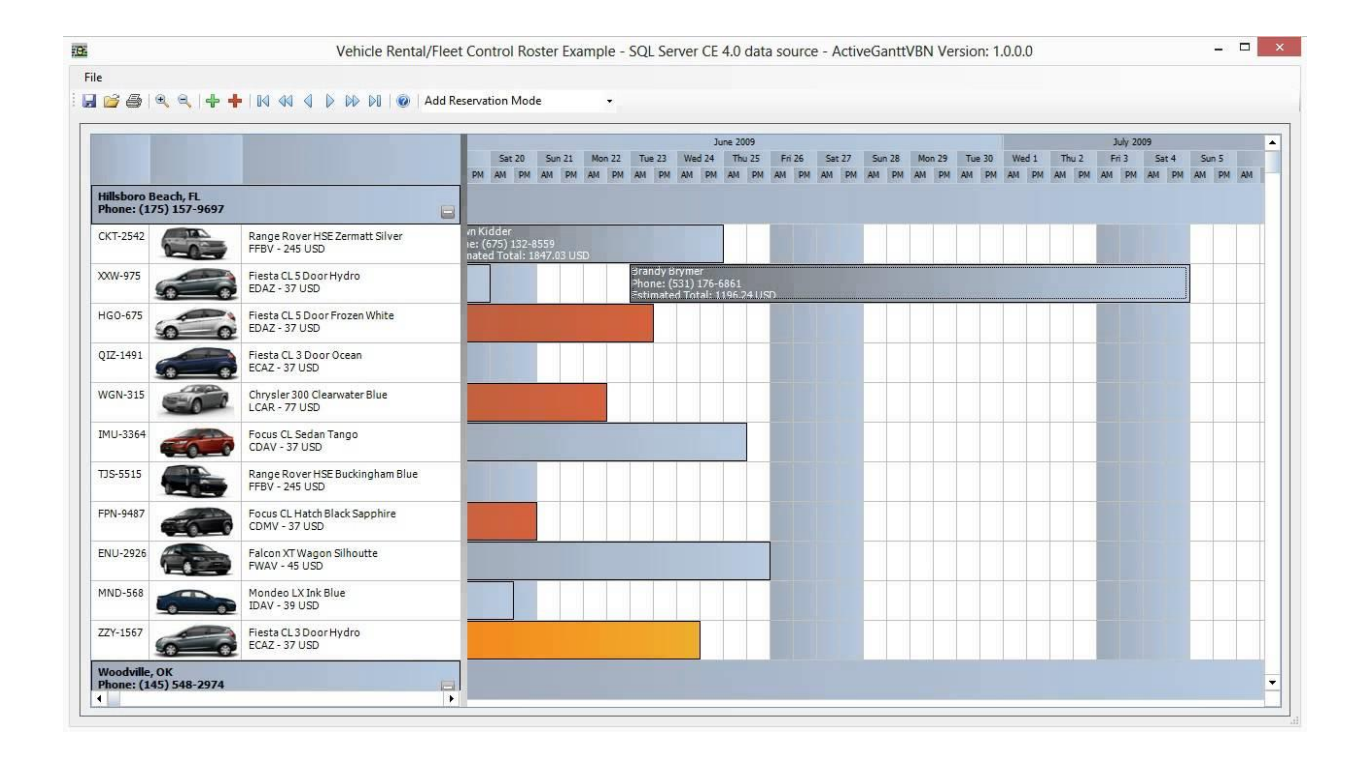

# **Chapter 2 Software Requirement Specification**

# <span id="page-12-1"></span><span id="page-12-0"></span>**2.1 Functional Requirements**

<span id="page-12-3"></span>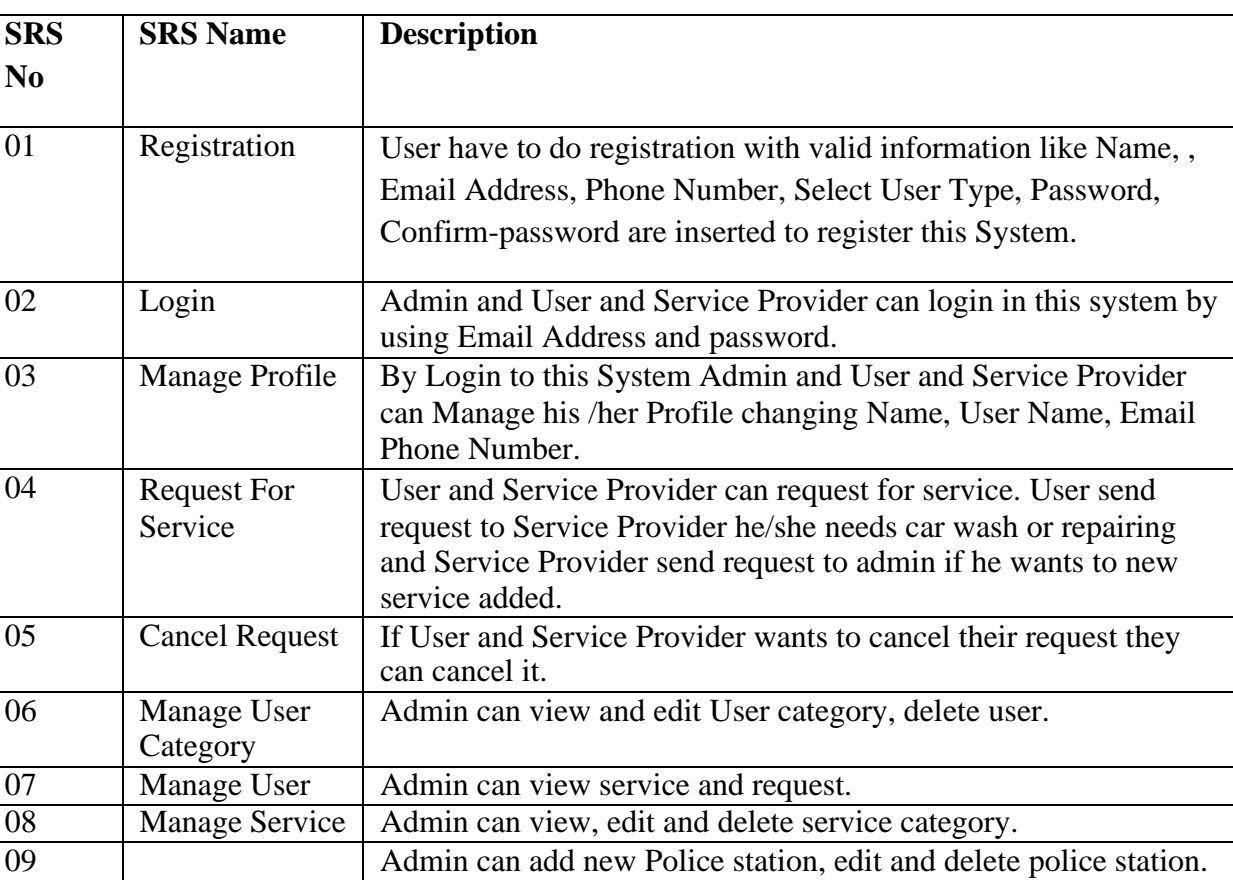

Table 2. 1: Functional Requirements

# <span id="page-12-4"></span><span id="page-12-2"></span>**2.2 Non-Functional Requirements**

Table 2. 2: Non-Functional Requirements

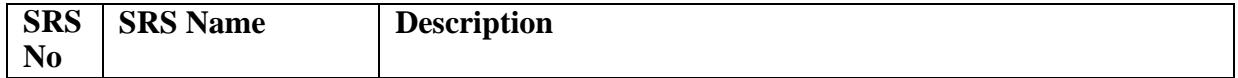

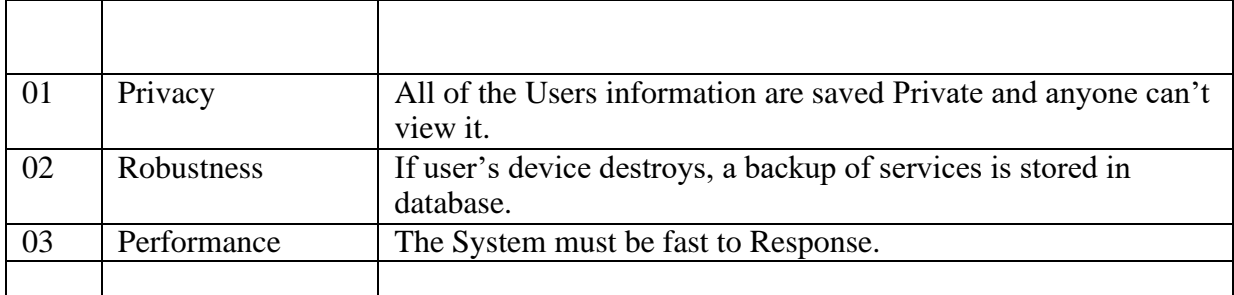

# <span id="page-13-0"></span>**2.3 Performance Requirements**

#### <span id="page-13-1"></span>**2.3.1 Speed and latency Requirements**

<span id="page-13-4"></span>While browsing in this website, the system needs a good speed to perform.

Table 2. 3: Speed and latency Requirements

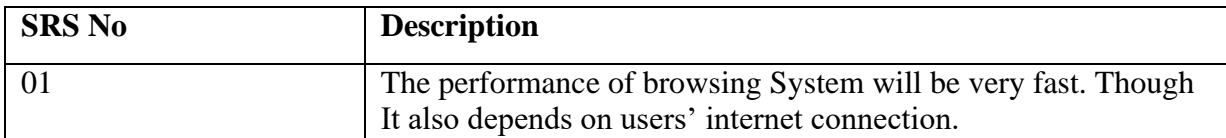

#### <span id="page-13-2"></span>**2.3.2 Capacity Requirements**

<span id="page-13-5"></span>The System will store all inserting information.

Table 2. 4: Capacity Requirements

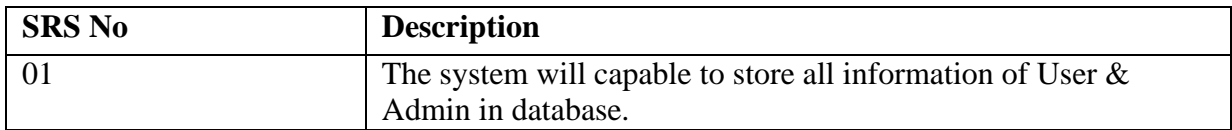

#### <span id="page-13-6"></span><span id="page-13-3"></span>**2.3.3 Accuracy Requirement**

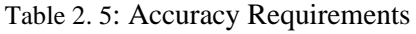

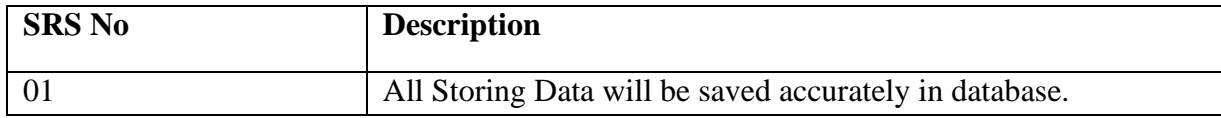

# <span id="page-14-8"></span><span id="page-14-0"></span>**2.4 Dependability Requirements**

Table 2. 6:Reliability Requirements

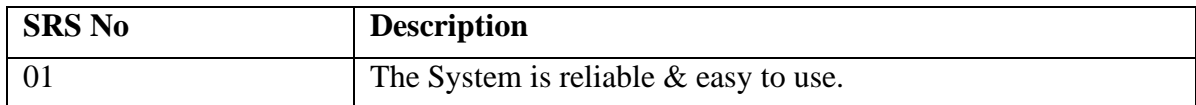

#### <span id="page-14-1"></span>**2.4 .2 Availability Requirements**

The system must be available for using in 24hours.

#### <span id="page-14-2"></span>**2.4 .3 Safety Critical Requirements**

There is no any specific Safety Critical Requirements in this system.

# <span id="page-14-3"></span>**2.5 Maintainability & Supportability Requirements**

#### <span id="page-14-4"></span>**2.5.1 Maintainability Requirements**

The System will be maintained with a good way.

#### <span id="page-14-5"></span>**2.5.2 Scalability Requirements**

The system must be Scalable.

#### <span id="page-14-6"></span>**2.5.3 Supportability Requirements**

To understand system behavior technical support is needed as an operator.

To Protect the System security from hacker's breaching System operator must be understand what to do then.

## <span id="page-14-7"></span>**2.6 Security Requirements**

#### **2.6.1 Integrity Requirements**

<span id="page-15-0"></span>To protect all credentials of user from stolen, all passwords are saved by encrypted. It is not easy to decrypt the password easily.

#### **2.6.2 Privacy Requirements**

<span id="page-15-1"></span>All of the Storage data will be protected in a secure way. The privacy of User, Service Provider and admin should be protected.

# <span id="page-15-2"></span>**2.7 Usability and Human – Interaction Requirements**

The system has is easy for user interaction because it has a clear interface to use.

# <span id="page-16-0"></span>**2.8 Look and Feel Requirements**

#### <span id="page-16-1"></span>**2.8.1 Style Requirement**

To style this system I will use CSS, Bootstrap.

# <span id="page-16-2"></span>**2.9 Environmental & Operational Requirements**

#### <span id="page-16-3"></span>**2.9.1 Environmental Requirements**

As it is online project so user must have to internet connection to use this system.

#### **2.9.2 Release Requirements**

<span id="page-16-4"></span>The System has no any specific Release Requirements in this System.

# **Chapter 3 System Analysis**

Car is looking cleaner, not just the exterior but the interior as well, it will help de-clutter your mind. It's surprising how a clean car can affect the way you feel about it. Additionally, car washes can protect your investment. A car wash helps protect the paint on your car by clearing away acid rain, dirt and road salt that can cause rust and corrosion to your car.

<span id="page-17-0"></span>Additionally, if you are concerned about reducing your carbon footprint, washing your car manually actually uses more water than at a car wash. Think about it like this, you are running a hose, filling up a bucket with soap water and then spraying down your car to wipe off the soapy residue. The excess water just gets wasted. Car washes can recycle a portion of the water that is used in the washes (it has been cleaned and treated before reuse). The average at home car wash uses 150 gallons of water while an auto-car wash uses approximately 35 gallons of water.

# <span id="page-18-0"></span>**3.1 Use case Diagram**

In Unified Modeling language (UML), a use case diagram is a dynamic or behavior diagram. It summarizes the details of systems users and their interactions with the system. The customer, service provider and admin can access this system.

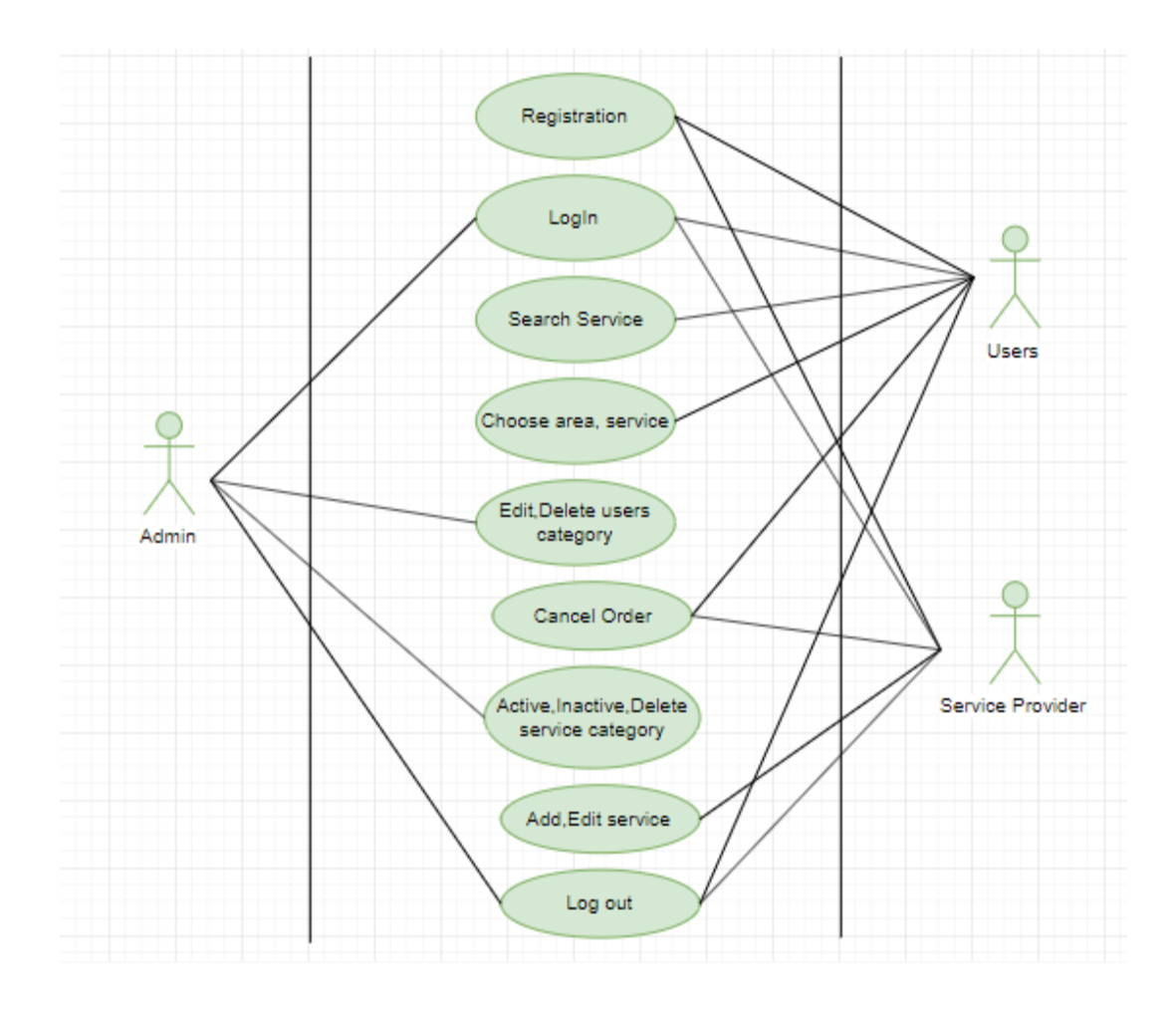

Figure 3. 1: Use case

## <span id="page-19-0"></span>**3.1.1 Use Case Description for Registration**

<span id="page-19-2"></span>

| Use Case                     | Registration                                                 |  |  |
|------------------------------|--------------------------------------------------------------|--|--|
| Actor                        | <b>User and Service Provider</b>                             |  |  |
| Trigger                      | The User and Service Provider to access the Car Wash Service |  |  |
|                              | system.                                                      |  |  |
| Pre-Condition                | User device is switched on with internet connection.         |  |  |
| <b>Success End Condition</b> | The User Successfully Registered with Valid Information.     |  |  |
| <b>Failure End Condition</b> | The User can't be Registered with Valid Information.         |  |  |
| Scenario                     | The user opens the registration page.                        |  |  |
|                              | Enter Name, Email Address, Phone, Choose Category,           |  |  |
|                              | Password, Confirm Password to register this System.          |  |  |
|                              | After entering this information user press Register to       |  |  |
|                              | registration this System.                                    |  |  |
| <b>Alternative Path</b>      | Automatically Browsing the Login page:                       |  |  |
|                              | Browsing the system Car Services System will reach the       |  |  |
|                              | user in login page though they are not logged in yet.        |  |  |

Table 3. 1: Use Case Description for Registration

# <span id="page-19-1"></span>**3.1.2 Use Case Description for Login**

Table 3. 2: Use Case Description for Login

<span id="page-19-3"></span>

| Use Case                     | Login                                                            |
|------------------------------|------------------------------------------------------------------|
| Actor                        | User, Service Provider, Admin.                                   |
| Trigger                      | The User, Service Provider, Admin.to access the Car Wash Service |
|                              | System.                                                          |
| <b>Success End Condition</b> | The User, Service Provider or Admin Successfully Logged in with  |
|                              | Valid Information.                                               |
| <b>Failure End Condition</b> | The User, Service Provider or Admin can't be Logged in with      |
|                              | Valid Information.                                               |

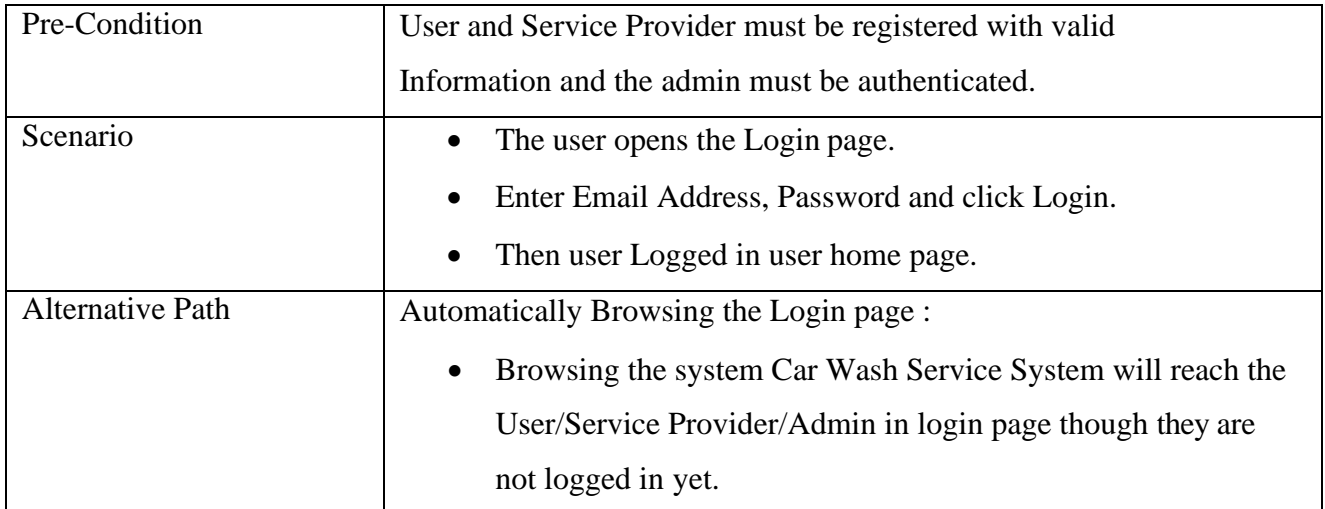

# <span id="page-21-0"></span>**3.1.3 Use Case Description for Request and Cancel Order**

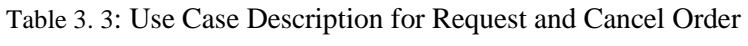

<span id="page-21-1"></span>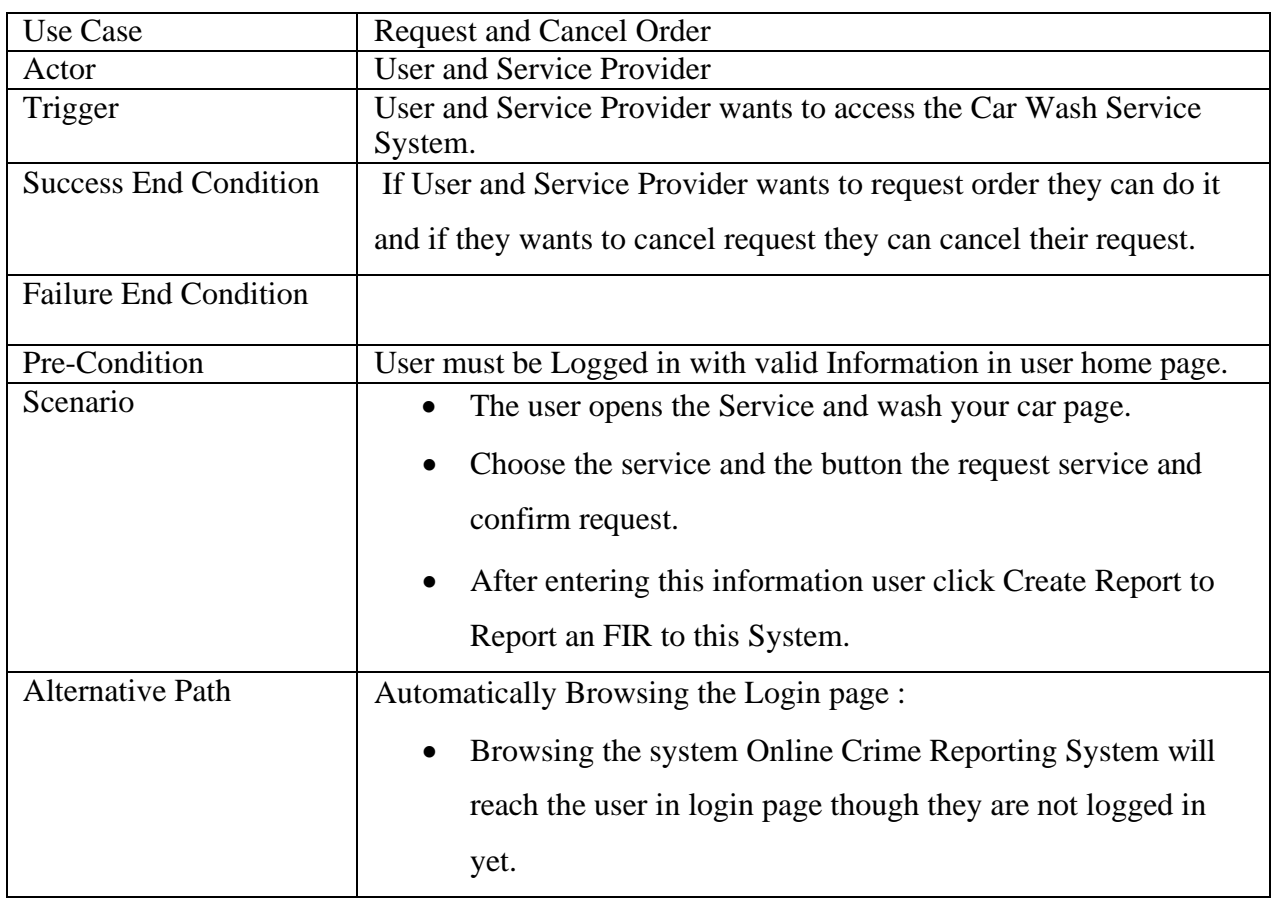

# <span id="page-22-0"></span>**3.2 Entity Relationship Diagram (ERD)**

An entity relationships diagrams (ERD) illustrates the relationship among the entities of a system. An entity is a component of data. ER diagrams define the logical structure of databases. ERD shows the relationships of entity sets stored in stored.

# <span id="page-23-0"></span>**3.3 Sequence Diagram**

Sequence diagram is an interaction diagram that shows how objects operate with one another and what order. It is a construct of a massage sequence chart. A sequence diagram shows object interactions arranged in sequence

### <span id="page-23-1"></span>**3.3.1 Users and Service Provider Login Sequence Diagram**

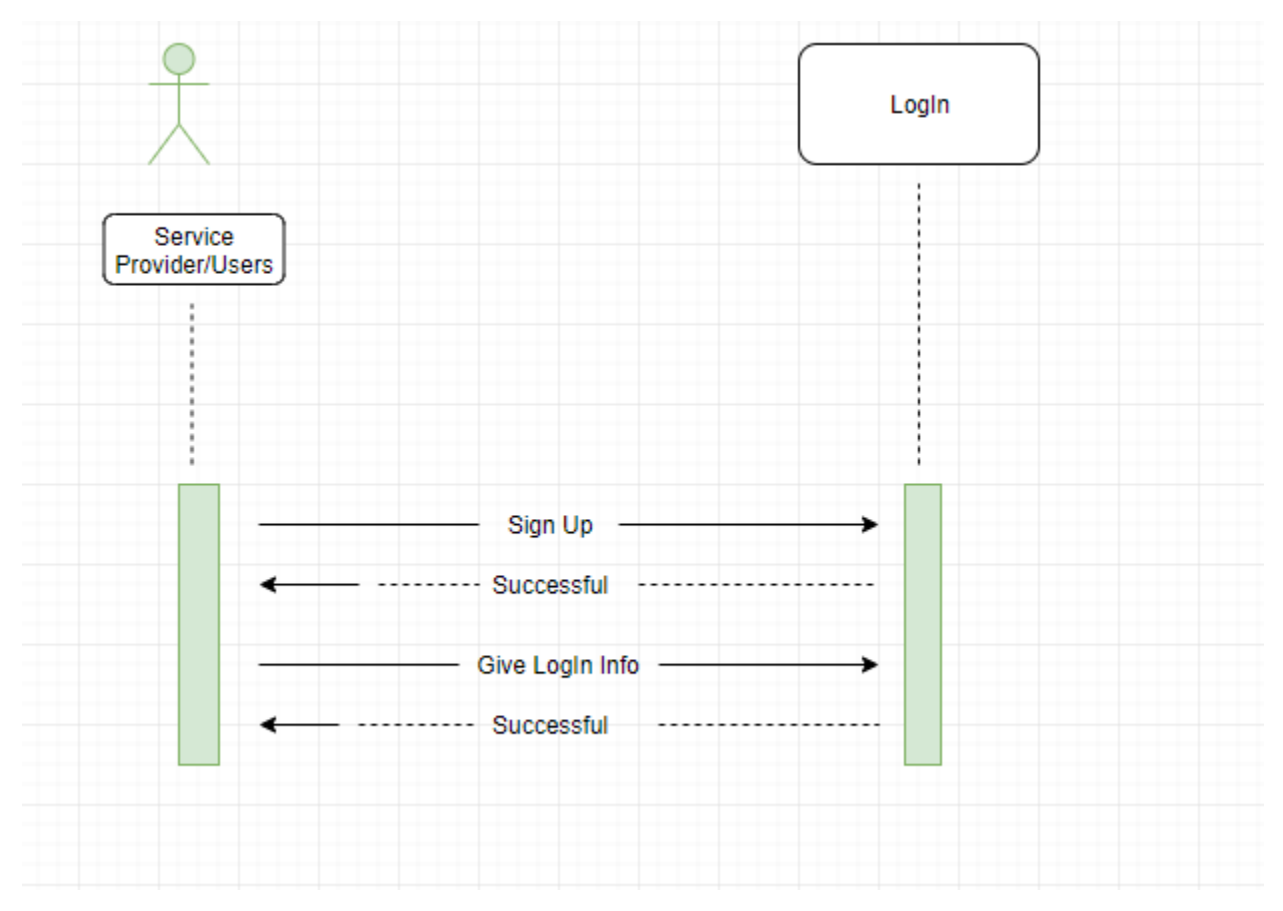

Figure 3. 3: Users and Service Provider Login Sequence Diagram

# <span id="page-24-0"></span>**3.3.2 Admin Login Sequence Diagram**

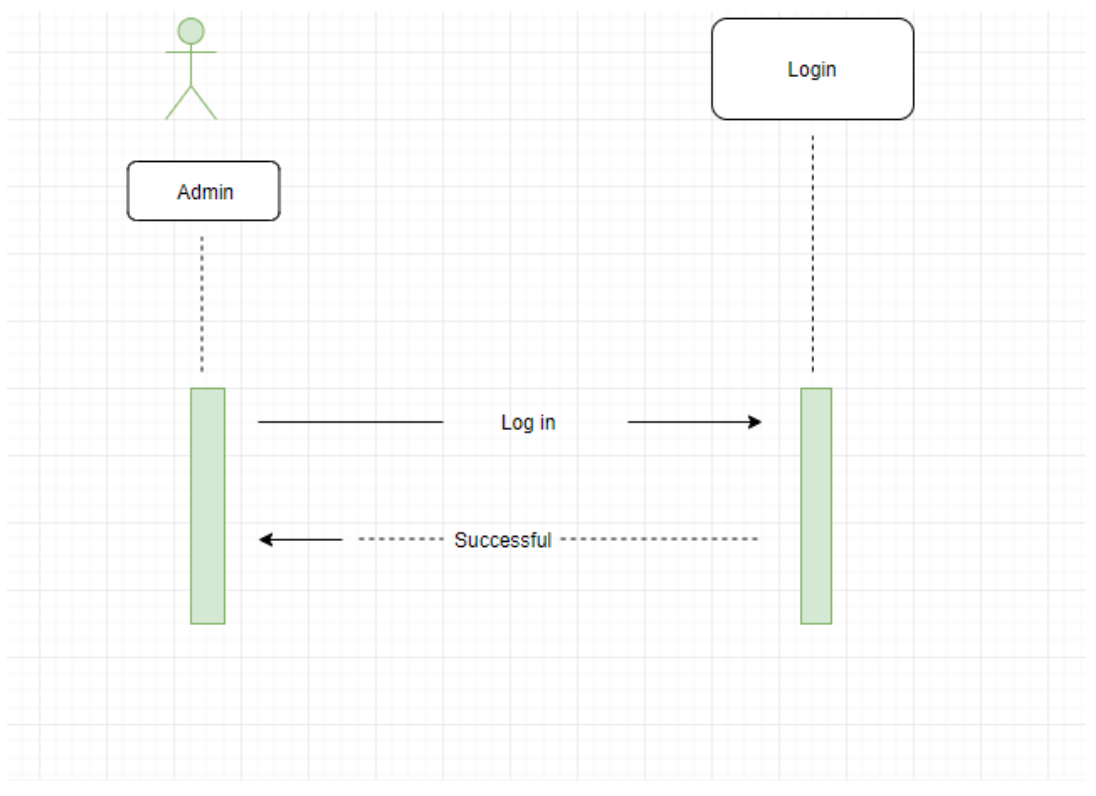

Figure 3. 4: Admin Login Sequence Diagram

## <span id="page-25-0"></span>**3.3.3 Search Service Sequence Diagram**

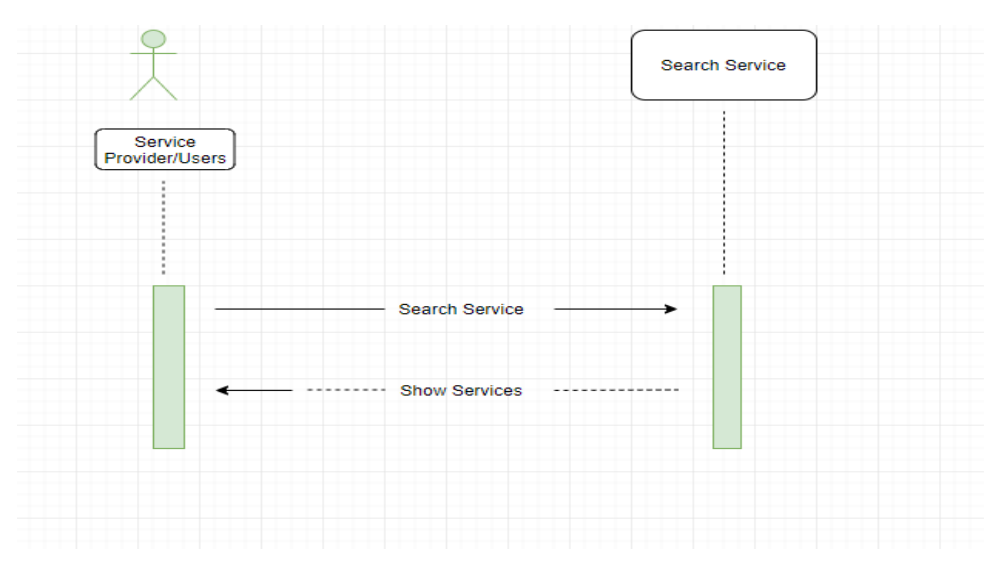

Figure 3. 5: Search Service Sequence Diagram

## <span id="page-25-1"></span>**3.3.4 Choose Area Sequence Diagram**

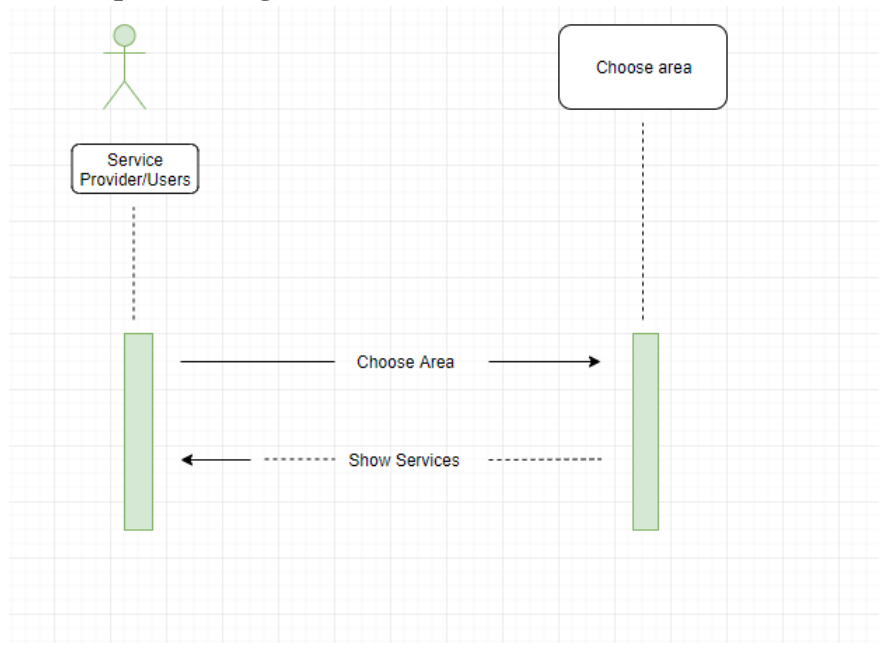

Figure 3. 6: Choose Area Sequence Diagram

## <span id="page-26-0"></span>**3.3.5 Users request and cancel order Sequence Diagram**

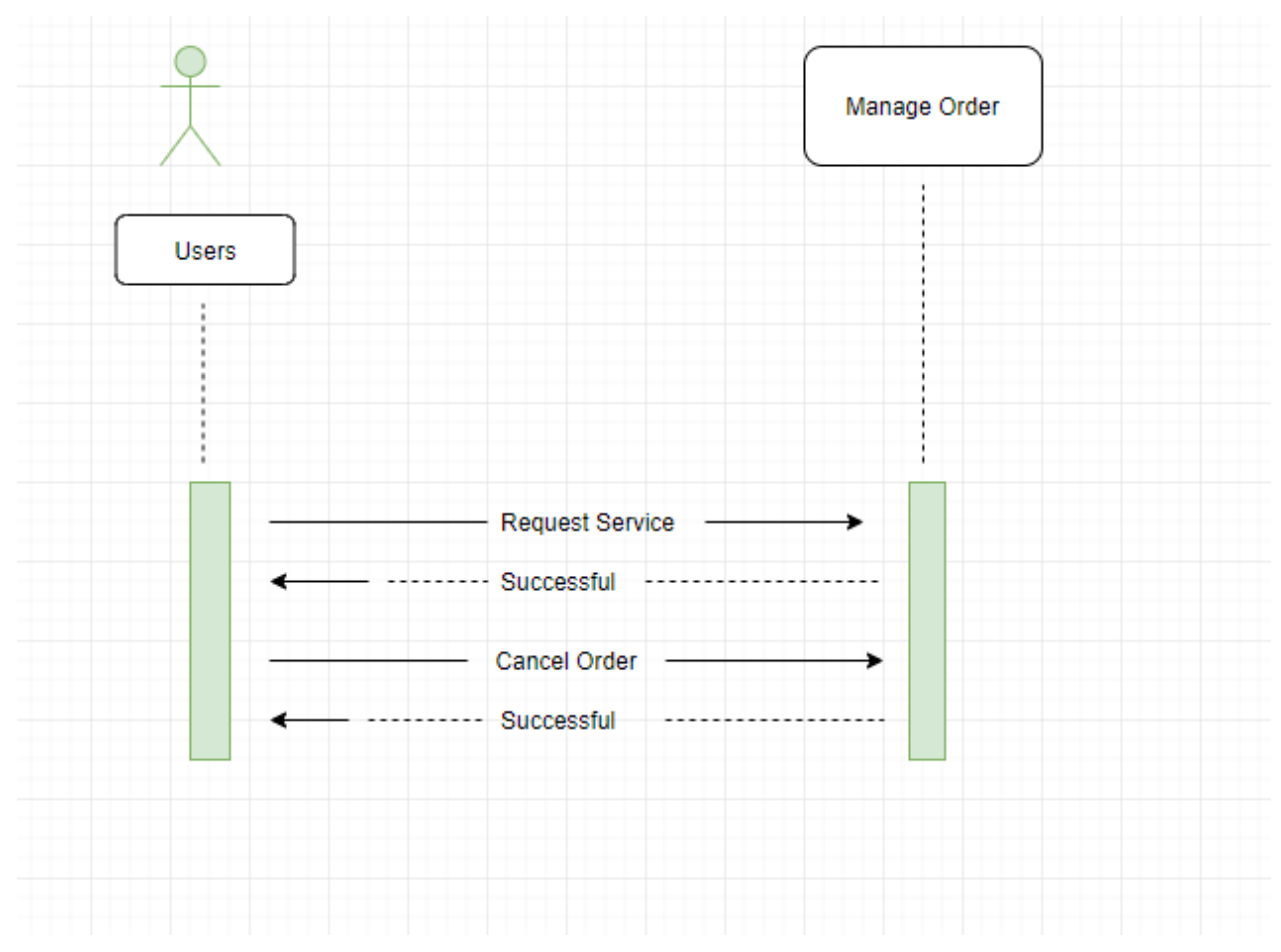

Figure 3. 7: Users request and cancel order Sequence Diagram

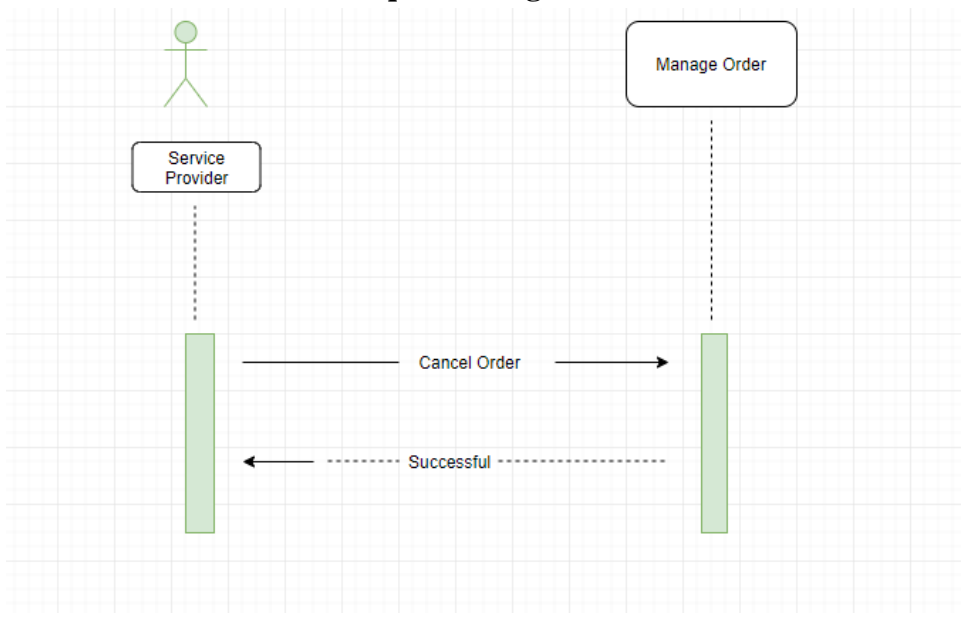

### <span id="page-27-0"></span>**3.3.6 Service Provider cancel order Sequence diagram**

Figure 3. 8: Service Provider cancel order Sequence diagram

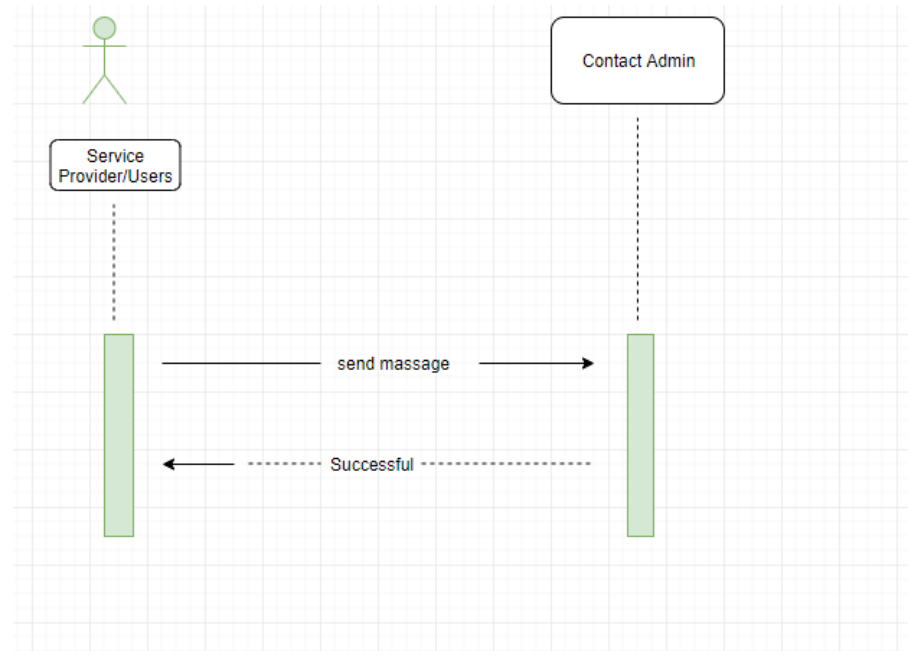

#### <span id="page-27-1"></span>**3.3.7 Service Provider and users contact with admin Sequence diagram**

Figure 3. 9: Service Provider and users contact with admin Sequence diagram

# **Chapter 4**

# **Technology**

Car Washing Management System Project

<span id="page-28-0"></span>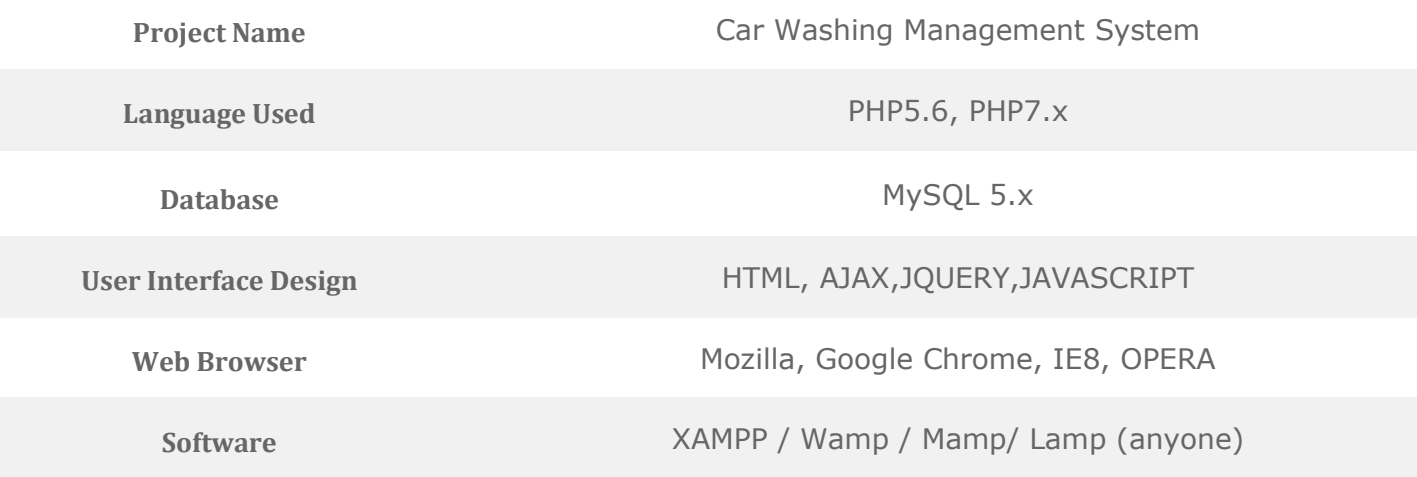

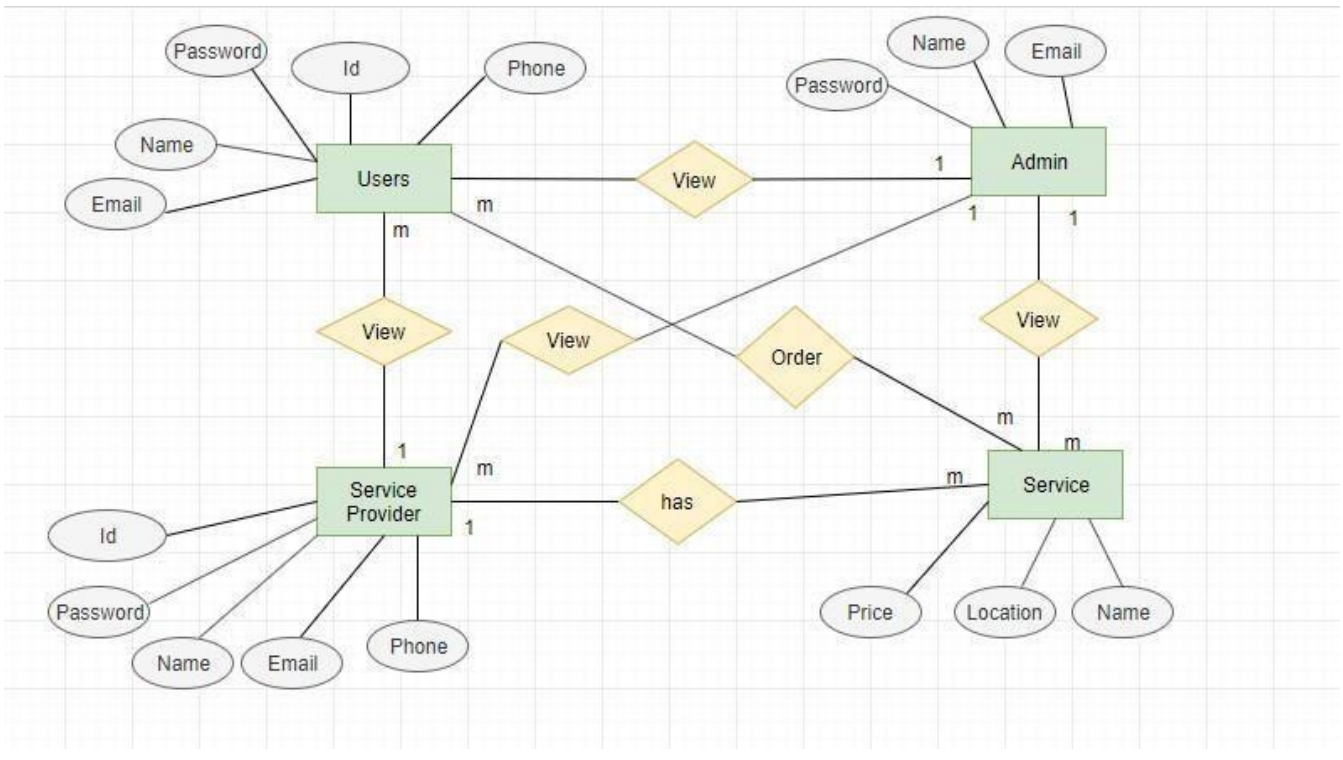

# <span id="page-29-0"></span>**4.4 Technology**

Here I have used PHP7 & Java Script as a Programming language.

#### <span id="page-29-1"></span>**4.4.1 CSS Framework**

- Bootstrap
- HTML, CSS, J query

#### <span id="page-29-2"></span>**4.4.2 PhpMyAdmin**

Here I have used PhpMyAdmin as a database server. PhpMyAdmin is a free software tool written in PHP, intended to handle the administration of MySQL over the Web. It supports a wide range of operations on MySQL and MariaDB. Frequently used operations (managing databases, tables, columns, relations, indexes, users, permissions, etc.) can be performed via the user interface, while you still have the ability to directly execute any SQL

# **Chapter 5 User Manual**

<span id="page-30-0"></span>Car Washing Management System Project is a web application.

In-Car Washing Management System Project in PHP performed all the operations needed to clean the car successfully by using highly expert and experienced workers, also developed mimic of the whole system, works and checked the overall process step by step by visualization.

. In this project, we use PHP and MySQL database. It has two modules i.e. Admin and user.

#### **Car Washing Management System Project Modules**

- 1. Admin
- 2. Users

#### **Admin**

- 1. **Dashboard:** In this section, admin can see two wheeler and four wheeler vehicle detail in brief.
- 2. **Washing Points:** In this section, admin can manage washing location (Add/Update).
- 3. **Add Car Washing Booking:** In this section, admin add car washing booking on his/her end.
- 4. **Car Washing Booking:** In this section, admin can view booking details of car washing which is booked by users.
- 5. **Manage Enquiries:** In this section, admin can read the enquiries of users.
- 6. **Pages:** In this section, the admin can manage about us and contact us pages.

#### **Admin can also change the password of his/her account.**

#### **Users**

- 1. **Home Page:** Users can see the listed vehicles on the home page.
- 2. **About Us:** Users can view about us page.
- 3. **Washing plans**: User can view car washing plans and book that plans.
- 4. **Washing points**: User can view car washing location.
- 5. **Contact us:** Users can view the contact us page.

## <span id="page-31-0"></span>**Home Page**

Home Page by using web technologies such as HTML, CSS, Web develop the applications, which are running on the web server. Front end development is crucial & extremely important to make a better communication with the users. After starting to browse the application with the users. After start to browse the application, the users first see the home page where user can easily access to all components.

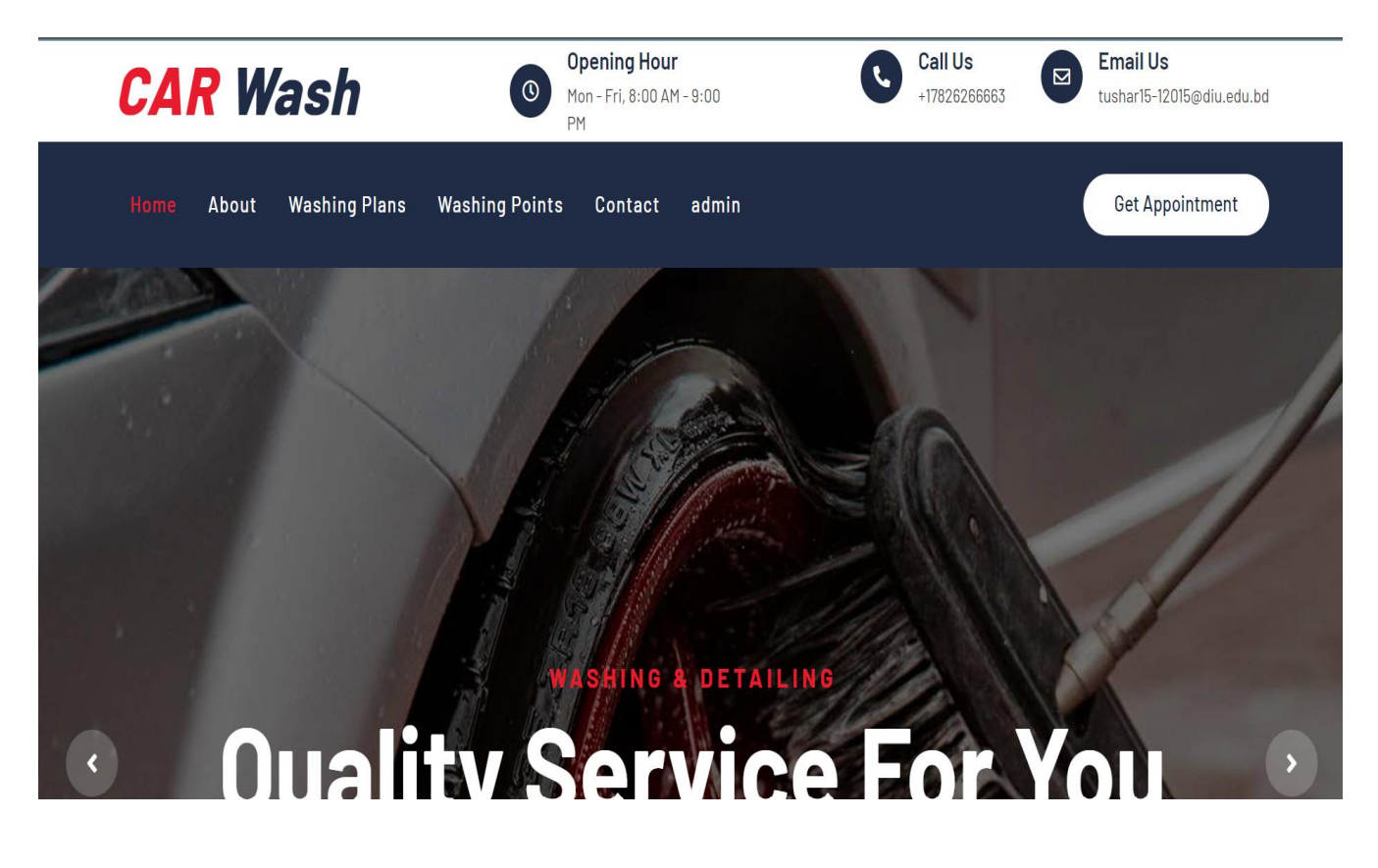

Figure 5.1: Home Page

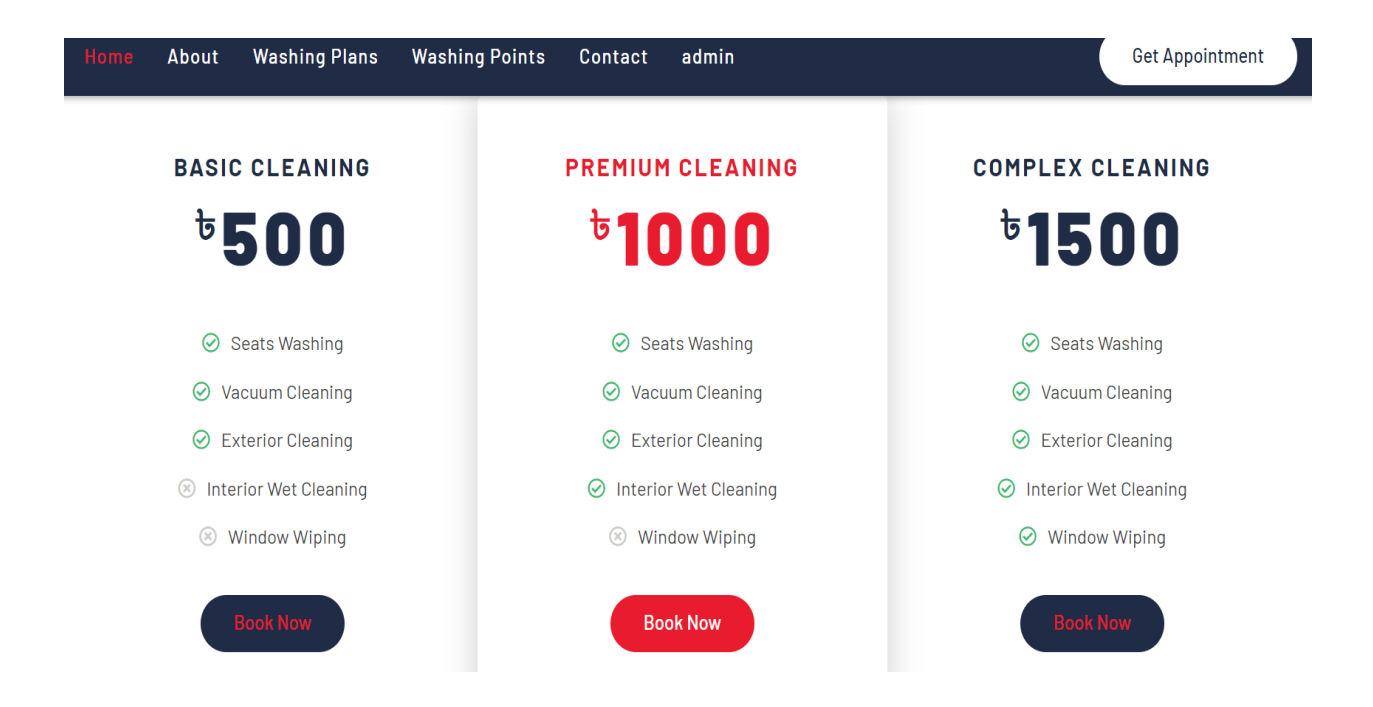

Figure 5.2: Home page

# **5.1 Search Service and area**

User and Service Provider can search Service and area.

<span id="page-33-0"></span>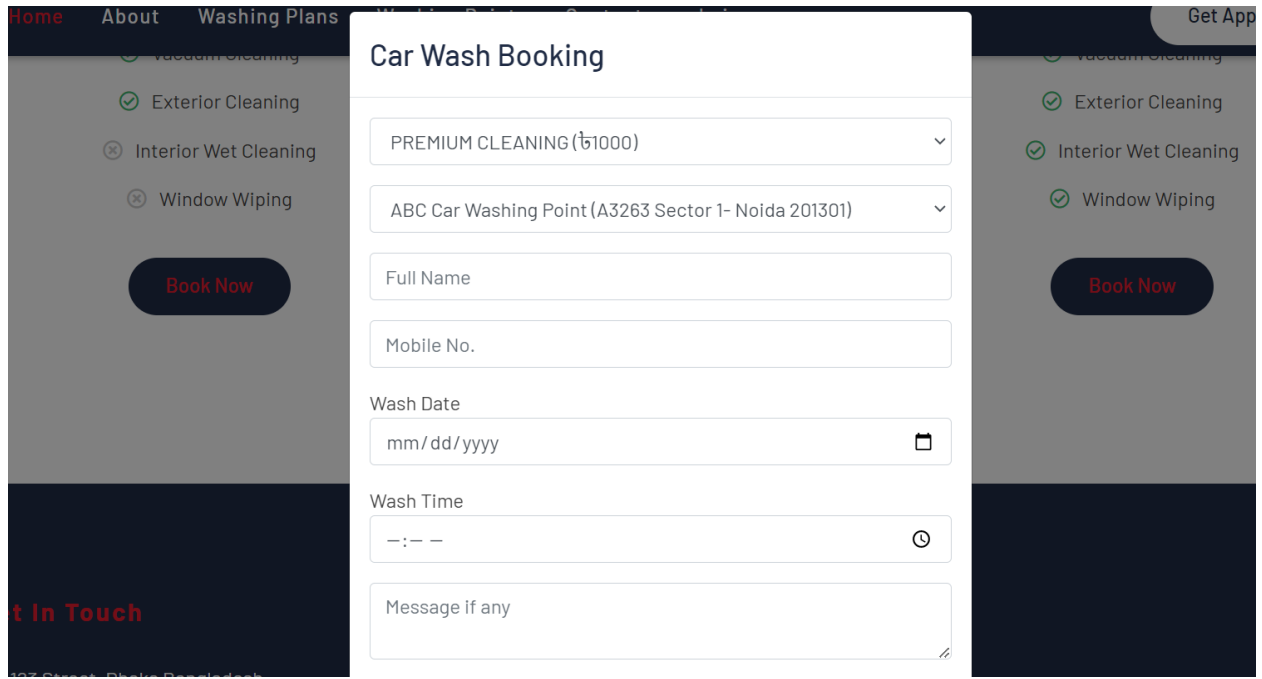

Figure 5. 3: Search Service

# <span id="page-33-1"></span>**5.2 RegistrationPage**

If the Users and Service provider are not registered they should be provided Name, User Name, Email Address & Password to Sign up this System.

# **Contact For Any Query**

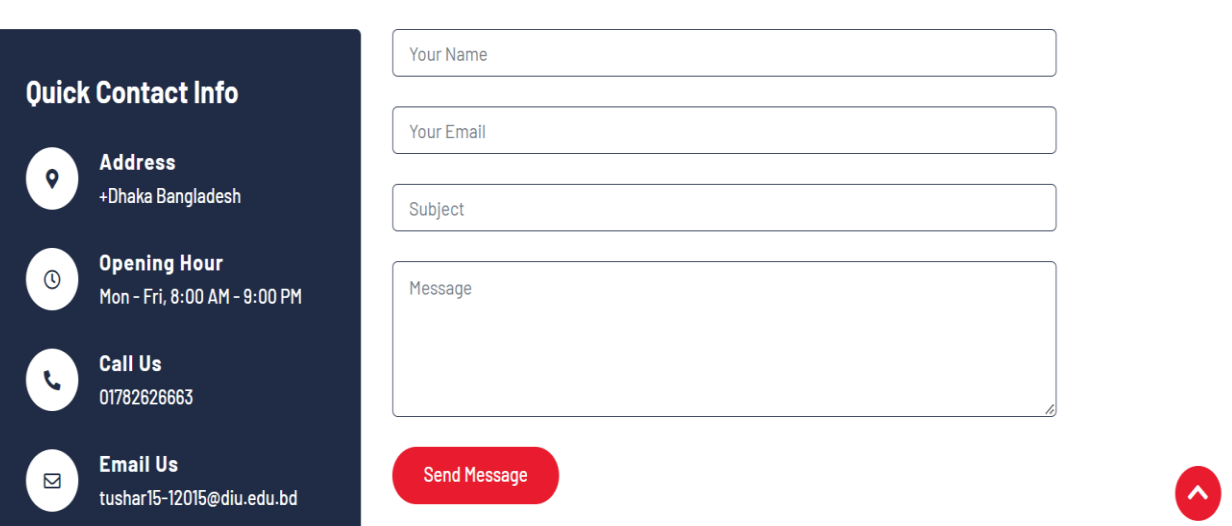

Figure 5. 4: Contact or Registration Page

### **5.3 Sign in Page**

Users and Service Provider needs to sign In to get service .

<span id="page-35-0"></span>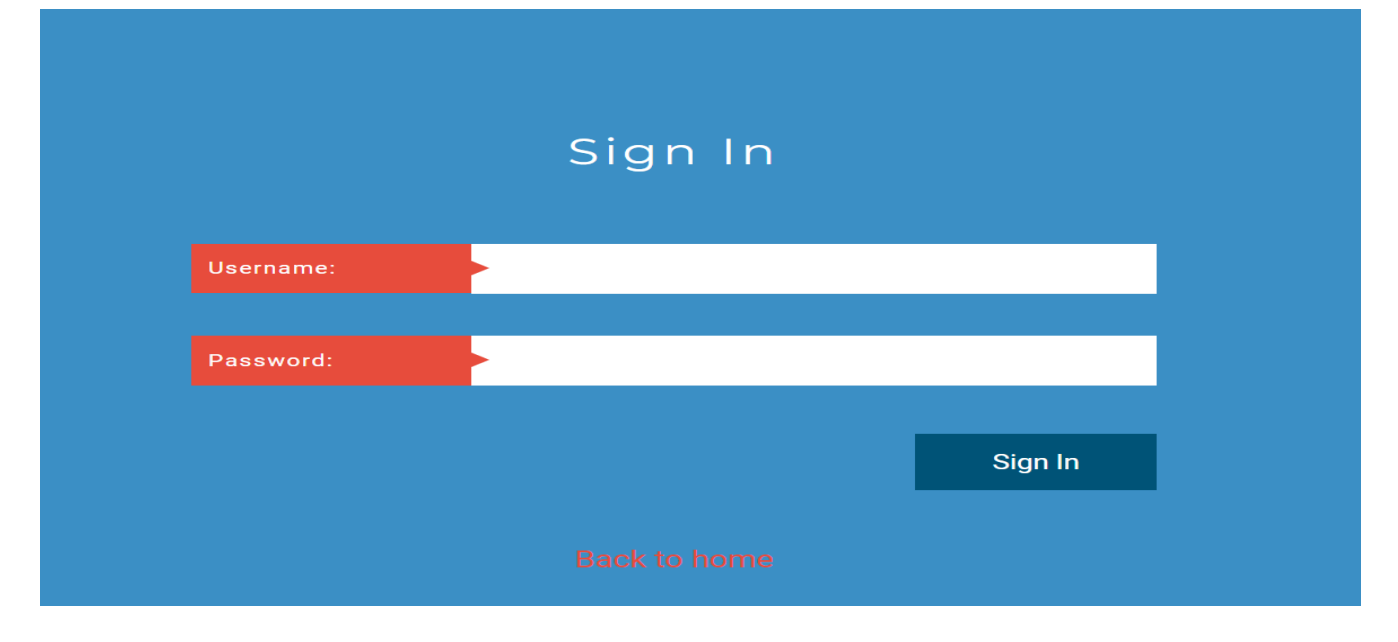

Figure 5. 5: Sign In Page

<span id="page-35-1"></span>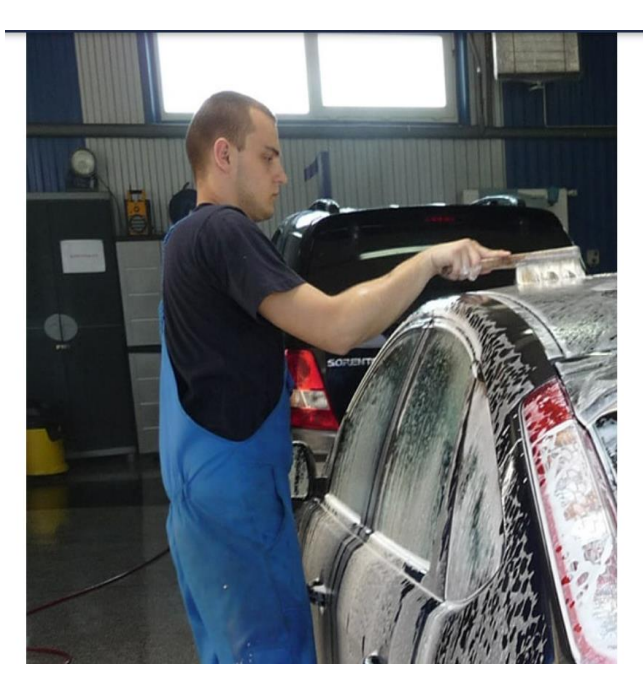

# **5.4 User can request for service**

#### **ABOUT US**

# **Car Washing And Detailing**

CAr Wash Management System is a brand which is literally going to change the way people think about car cleaning. It is a unique mechanized car cleaning concept where cars are getting pampered by the latest equipments including high pressure cleaning machines, spray injection and extraction machines, high powered vacuum cleaners, steam cleaners and so on.

Car Wash Management System is a brand that is literally going to change the way people think about car cleaning. It is a unique mechanized car cleaning concept where cars are getting pampered by the latest equipments including high pressure cleaning machines, spray injection and extraction machines, high powered vacuum cleaners, steam cleaners and so on.

⊙ Seats washing ◎ Vacuum cleaning

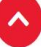

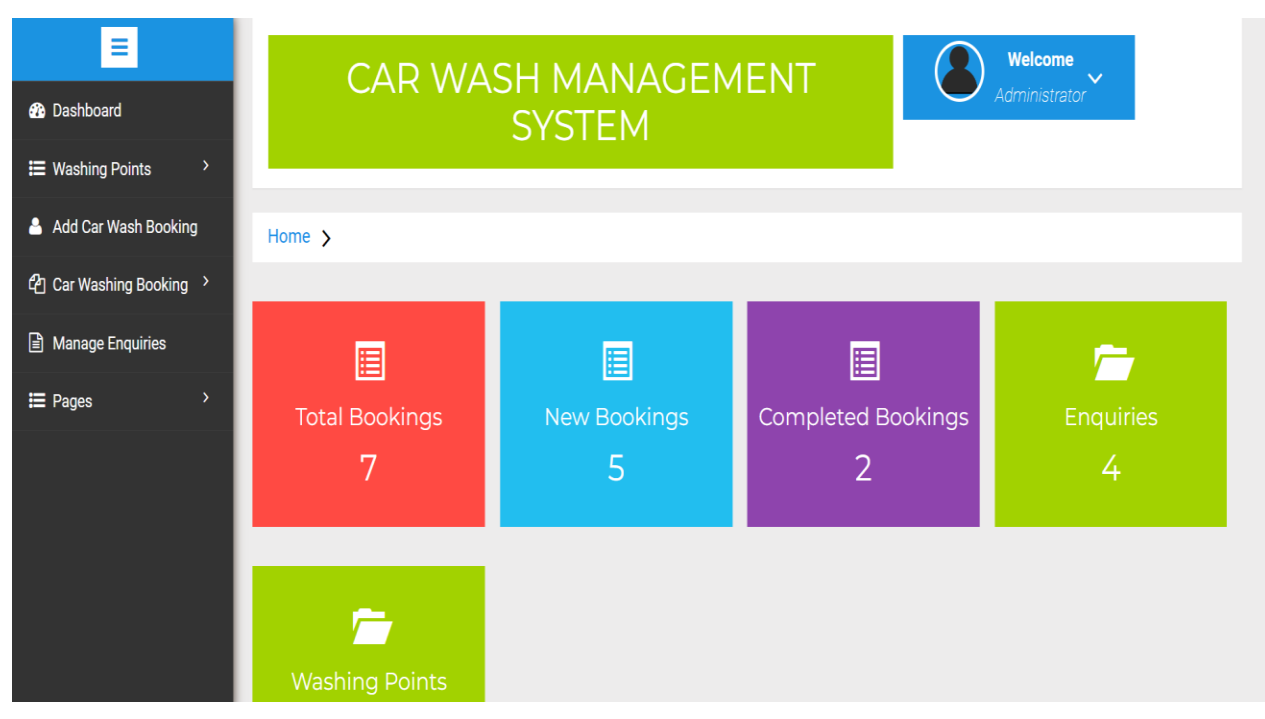

Figure 5. 7: Request Dashboard service

# <span id="page-36-0"></span>**5.5 Cancel Request**

User can cancel his/her request

|                          |                         | Service & Wash Your Car Home Profile About Us Contact |                       |                     |                       |  |
|--------------------------|-------------------------|-------------------------------------------------------|-----------------------|---------------------|-----------------------|--|
| <b>Wellcome Mark Doe</b> |                         |                                                       |                       |                     |                       |  |
|                          |                         |                                                       | <b>Your Request</b>   |                     |                       |  |
|                          | No                      | <b>Service Name</b>                                   | <b>Provider Phone</b> | <b>Request Date</b> | <b>Cancel Request</b> |  |
|                          | $\mathbf{1}$            | <b>Clean Car Glass</b>                                | 0163256463            | 2019-08-22 22:29:28 | $\circ$               |  |
|                          | $\mathbf{z}$            | <b>Clean Car Glass</b>                                | 0163256463            | 2019-08-22 22:28:51 | $\circ$               |  |
|                          | $\overline{\mathbf{3}}$ | Washing Car With Resonable Cost                       | 01635689521           | 2019-08-20 08:29:03 | $\circ$               |  |
|                          | 4                       | <b>Clean Car Glass</b>                                | 0163256463            | 2019-08-20 08:22:29 | $\circ$               |  |

Figure 5. 8:User cancel Request

<span id="page-37-0"></span>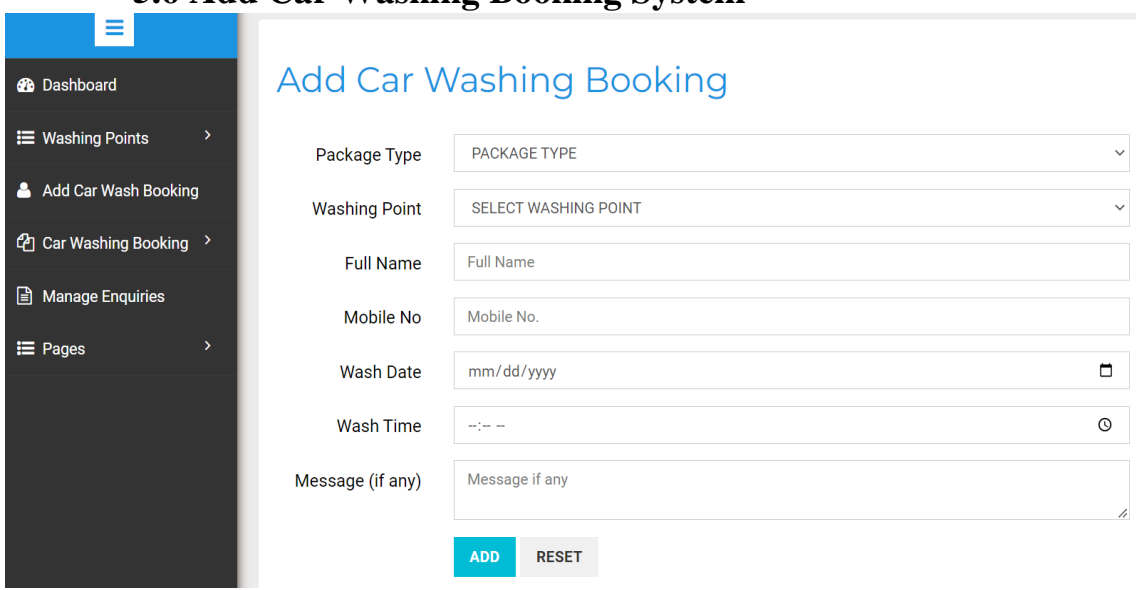

# **5.6 Add Car Washing Booking System**

Figure 5. 9: See customer request

# **5.7 Service Provider cancel request** Service Provider can cancel his client request

<span id="page-37-1"></span>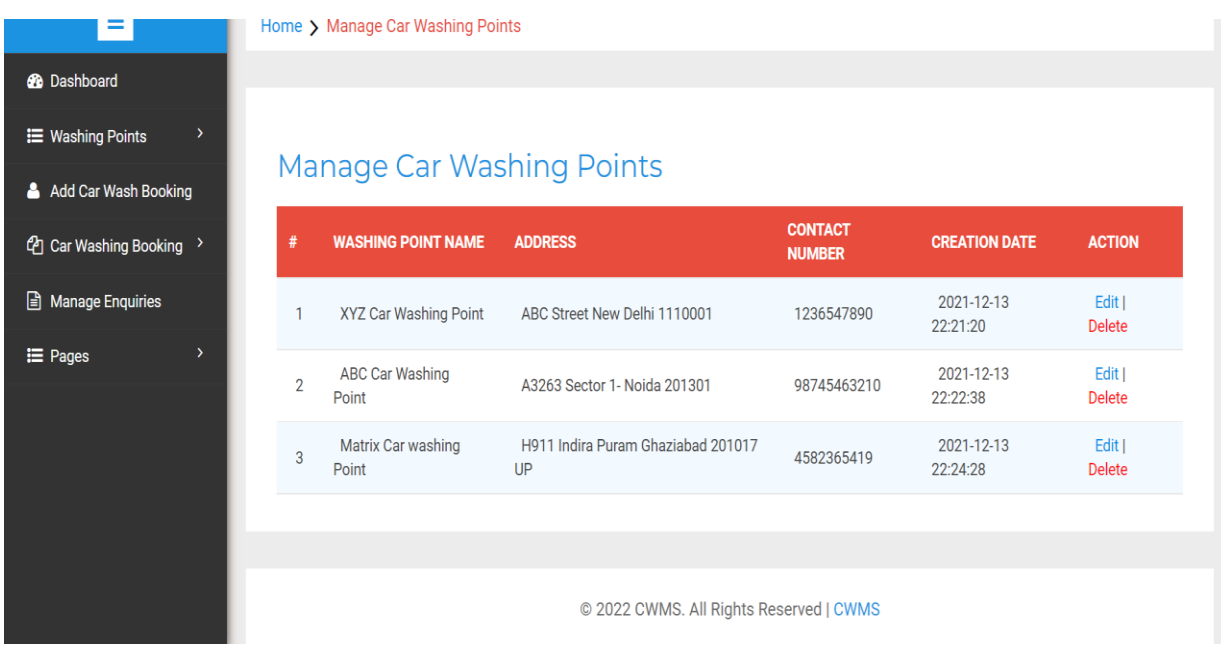

Figure 5. 10: Cancel Request

# **5.8 Add Service**

Service provider can add services

<span id="page-38-0"></span>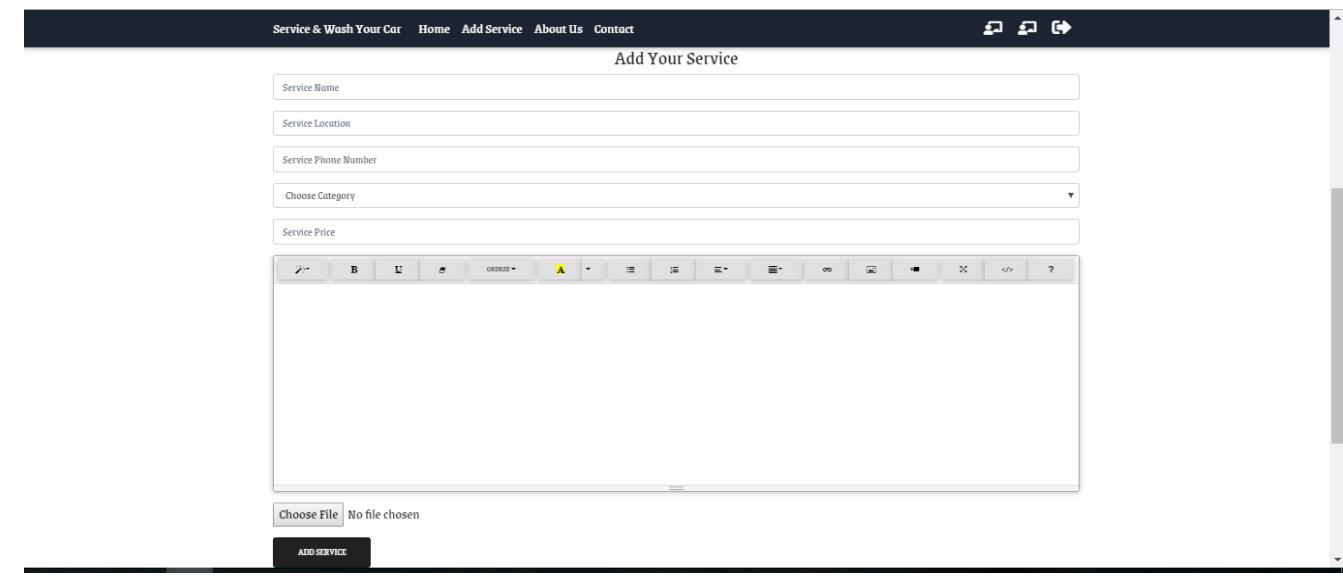

Figure 5. 11: Add Service

# <span id="page-38-1"></span>**5.9 Contact Page**

User and Service Provider can contact with admin about their problems.

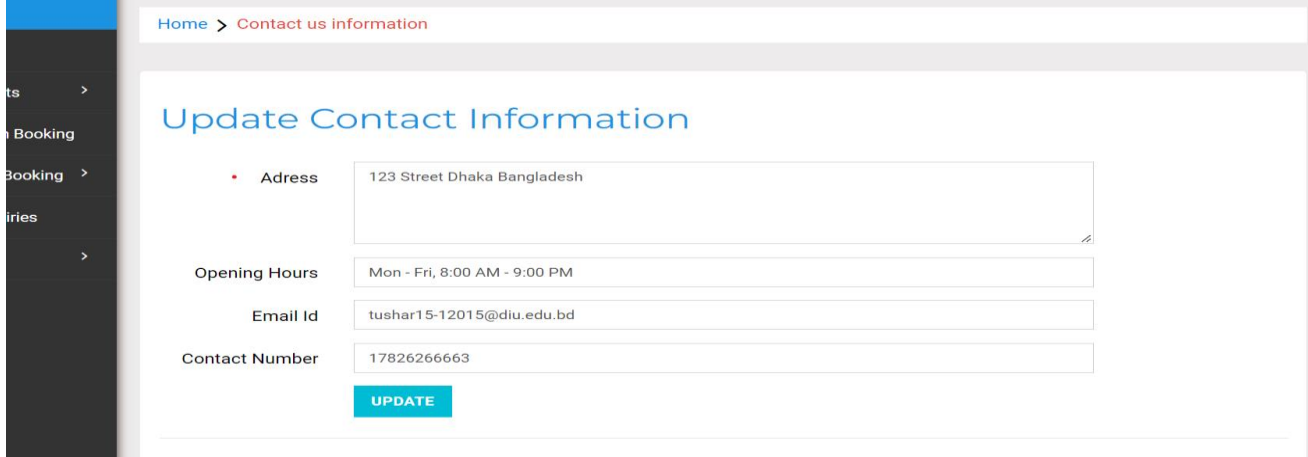

#### 5.12. Update Information

# <span id="page-39-0"></span>**5.10 Admin LogIn**

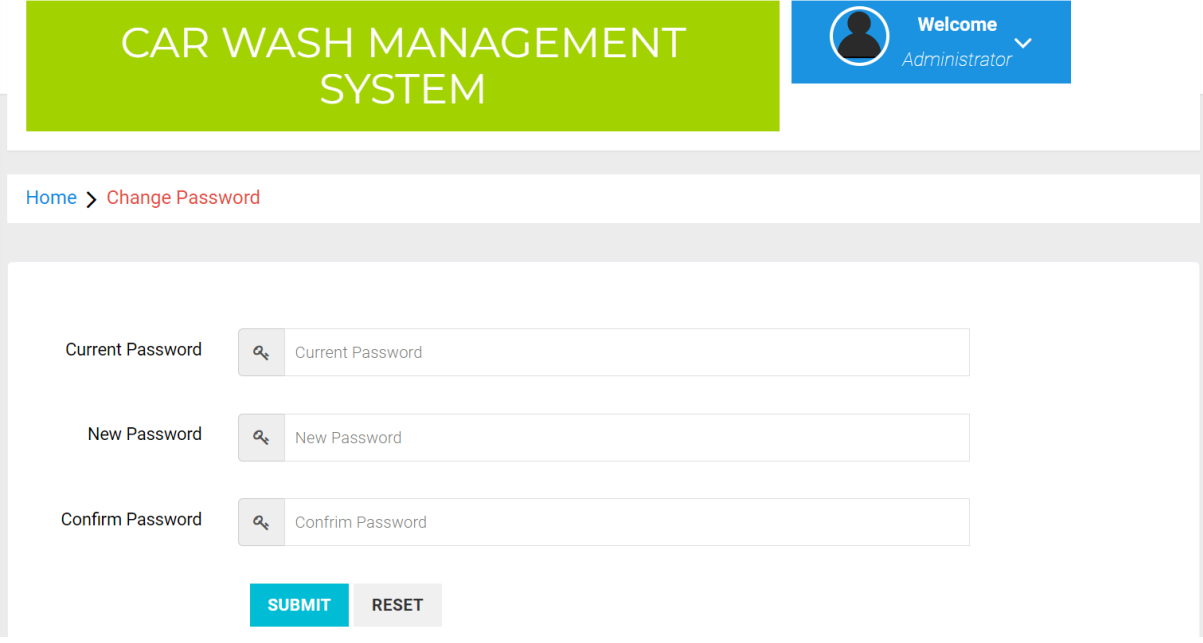

<span id="page-39-1"></span>Figure 5. 13: Admin Login

#### Home  $\sum$  $\equiv$ **3** Dashboard 圓 圓 圓 **F IE** Washing Points Completed Bookings **Total Bookings** New Bookings Enquiries Add Car Wash Booking 7 5  $\overline{2}$ **<sup>4</sup>** Car Washing Booking > Manage Enquiries  $\equiv$  Pages È **Washing Points**

# **5.11 Admin Panel**

Figure 5. 14: Admin Panel

# **Chapter 6 System Testing**

### <span id="page-41-1"></span><span id="page-41-0"></span>**6.1 System Testing**

Test Plan is needed to show how the system is to be tested and provides precise procedure need to be followed during the testing. The test data what is being tested and the expected outcome as well as actual input. Testing is very important document for all software related projects. Without Test plan a project is considered low quality. All of the Testing Features include functionalities & non-functionalities of Car Wash Service System.

### <span id="page-41-2"></span>**6.2 Test Case**

A Test Case is a set of conditions or variables under which a tester will sure as a system works properly with satisfied requirements. Test Case also helps to find problems, errors in any system.

## <span id="page-41-3"></span>**6.3 Features not to be tested**

<span id="page-41-4"></span>It is not important to.

| <b>Network Security</b> | Testing Network security is not so essential  |
|-------------------------|-----------------------------------------------|
|                         | according to our activities.                  |
| Product list            | Service list will be available on the system. |
|                         | Testing is not necessary.                     |
| View Message            | Admin view the message of users and           |
|                         | service provider.                             |

Table 6. 1: Testing Features

# <span id="page-42-0"></span>**Test Case:**

Table 6. 2: Test Case 1

## **Pre-Condition:**

User must be sign up as a customer and Service Provider

<span id="page-42-1"></span>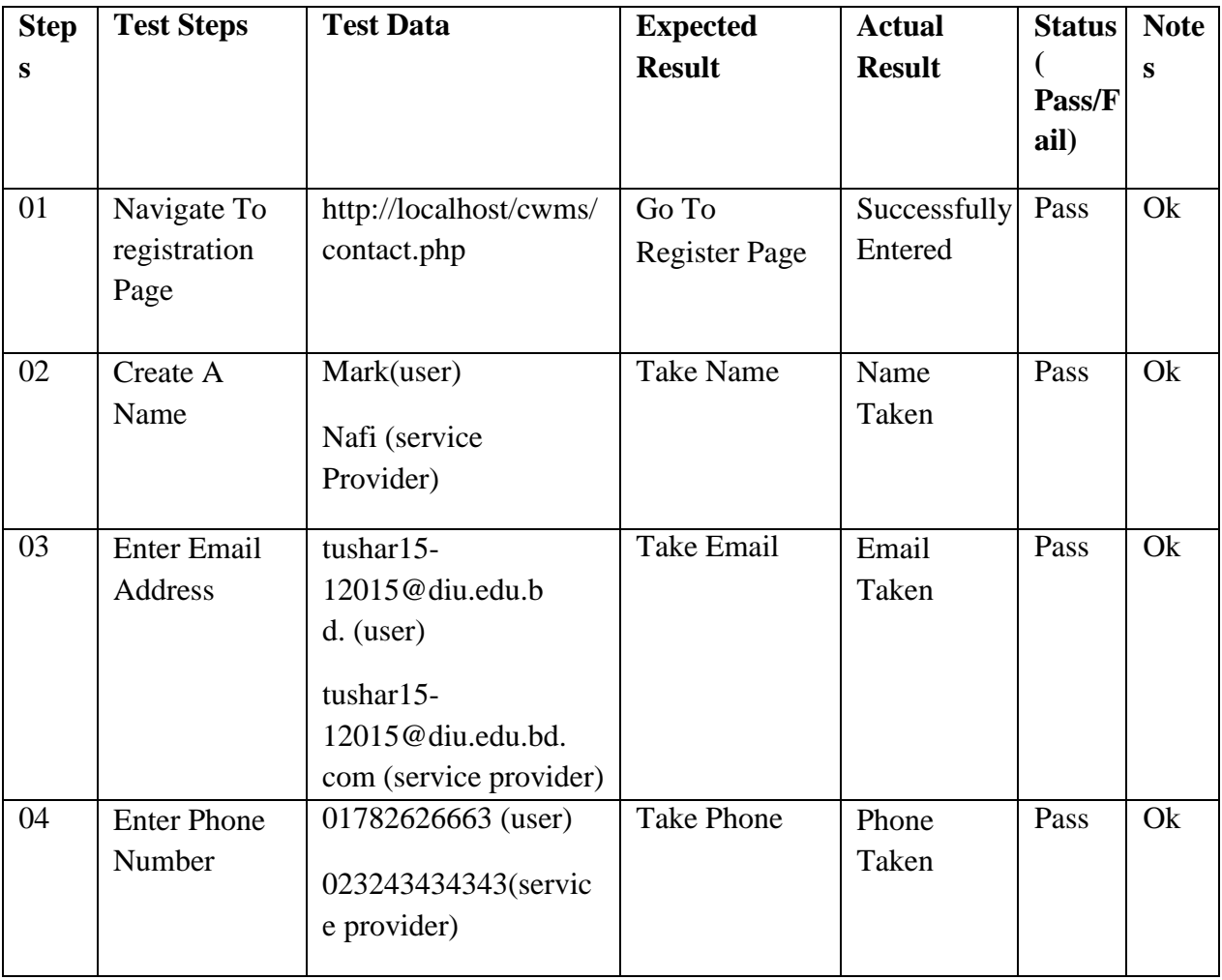

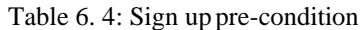

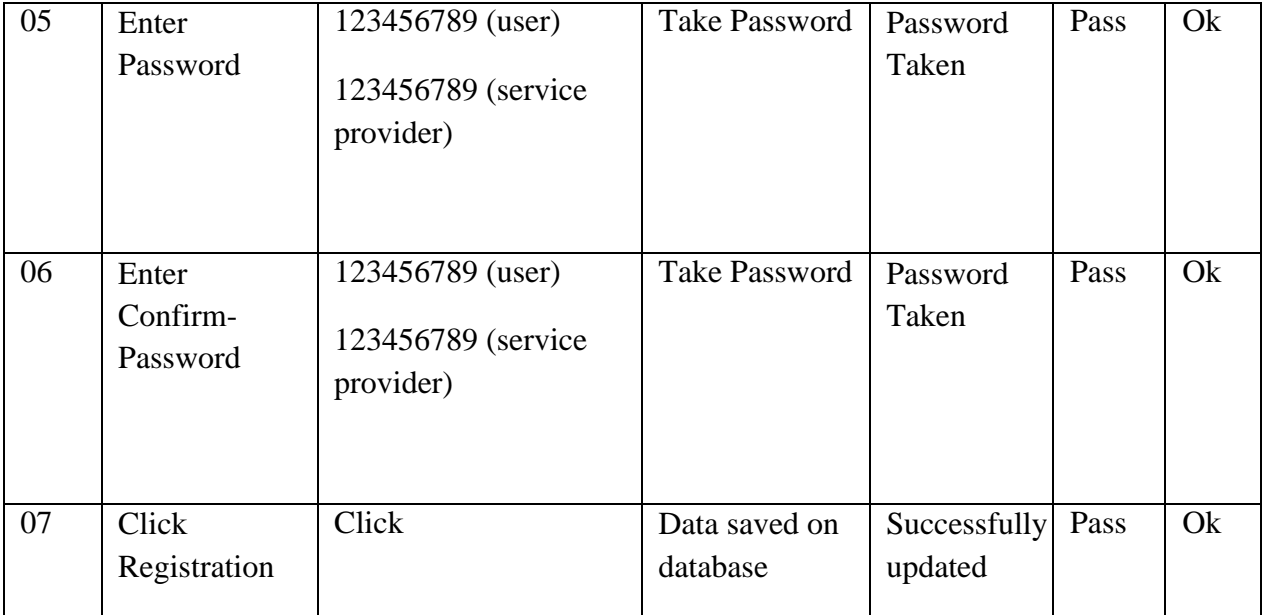

# <span id="page-44-0"></span>**Pre-Condition:** User must be Log In as a Admin, User and Service Provider

<span id="page-44-1"></span>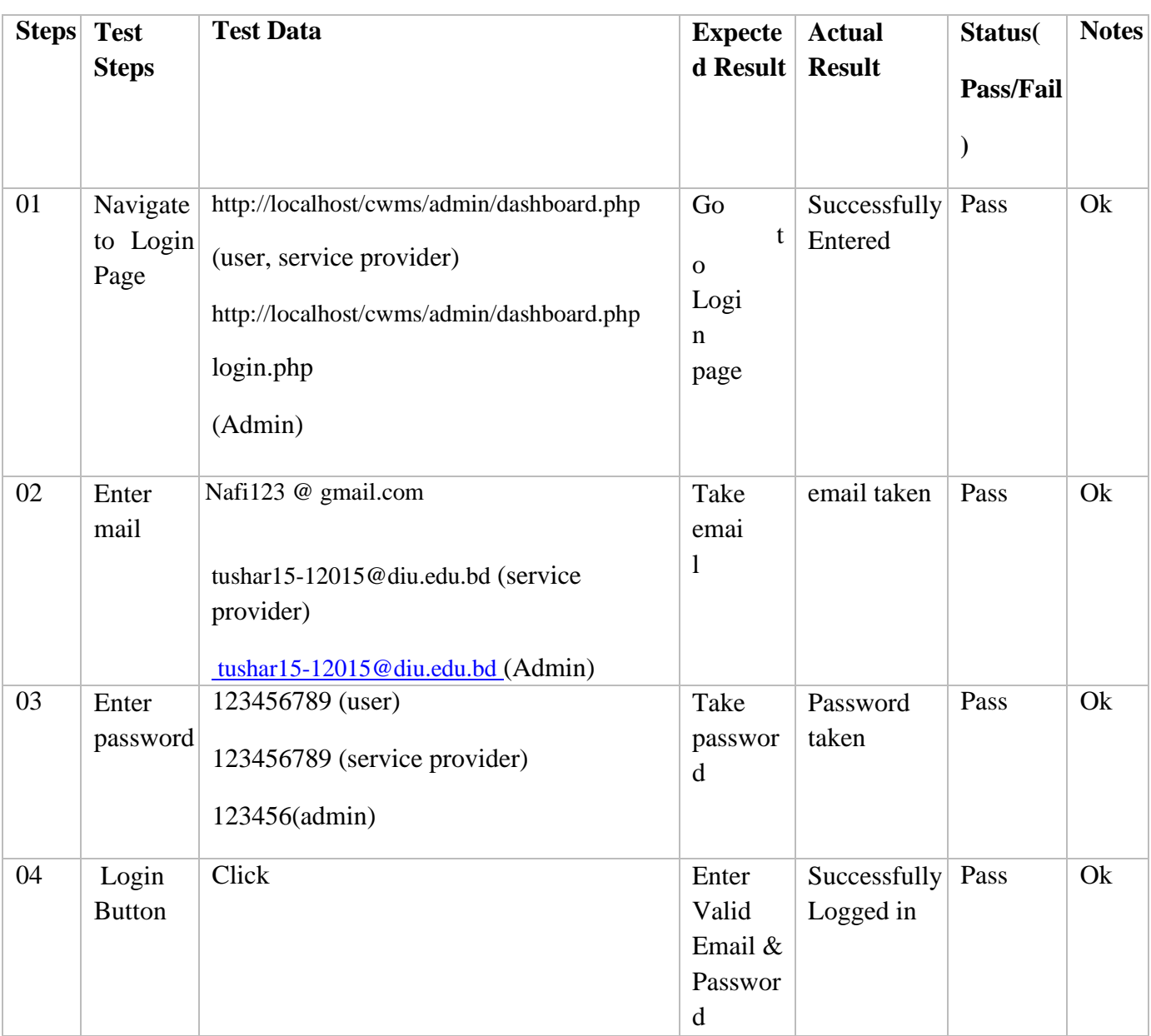

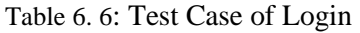

### <span id="page-45-1"></span><span id="page-45-0"></span>**Pre-Condition:**

If users wants to know that whether a service arrives at the place where he lives and if Users wants to fill up the search form he can do this and click on the search button.

<span id="page-45-2"></span>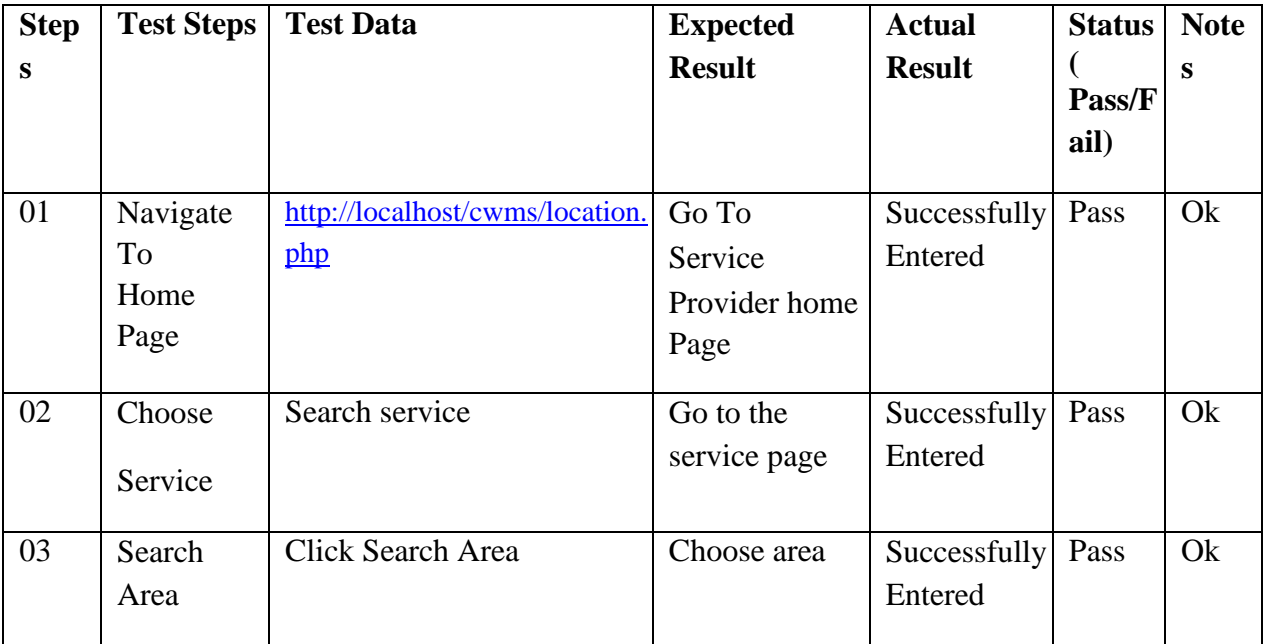

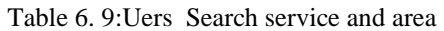

# <span id="page-46-1"></span><span id="page-46-0"></span>**Pre-Condition:**

If Service Provider wants to fill up the search form he can do this and click on the search button.

<span id="page-46-2"></span>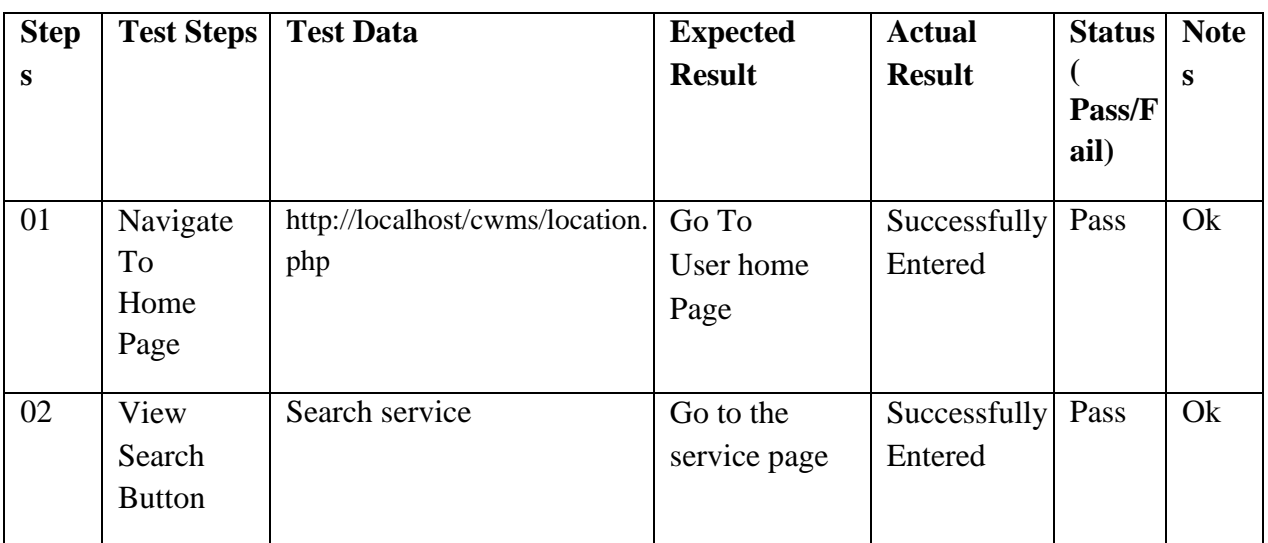

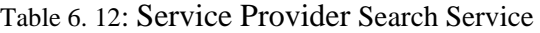

#### Table 6. 13: Test Case 5

#### Table 6. 14: User confirm order pre-condition

## <span id="page-47-1"></span><span id="page-47-0"></span>**Pre-Condition:** User need to confirm order as a customer.

<span id="page-47-2"></span>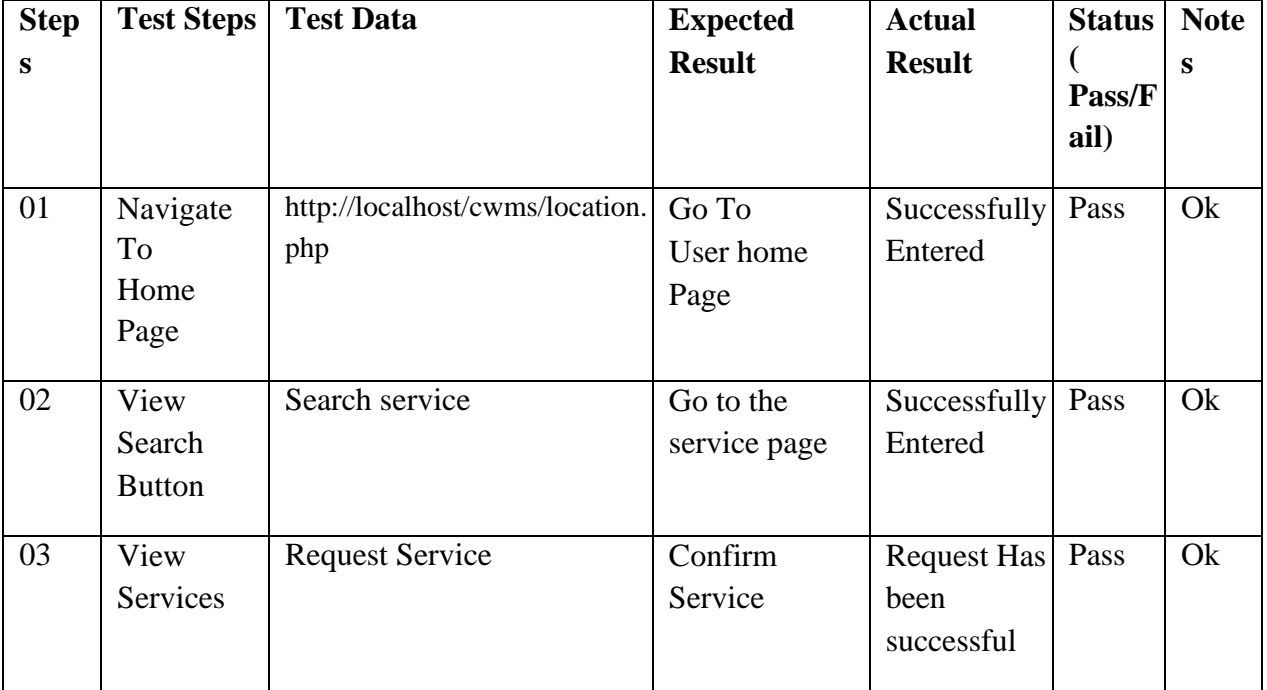

#### Table 6. 15: User confirm order

#### Table 6. 17: Users Cancel Order Pre-condition

# <span id="page-48-1"></span><span id="page-48-0"></span>**Pre-Condition:** User can cancel request.

<span id="page-48-2"></span>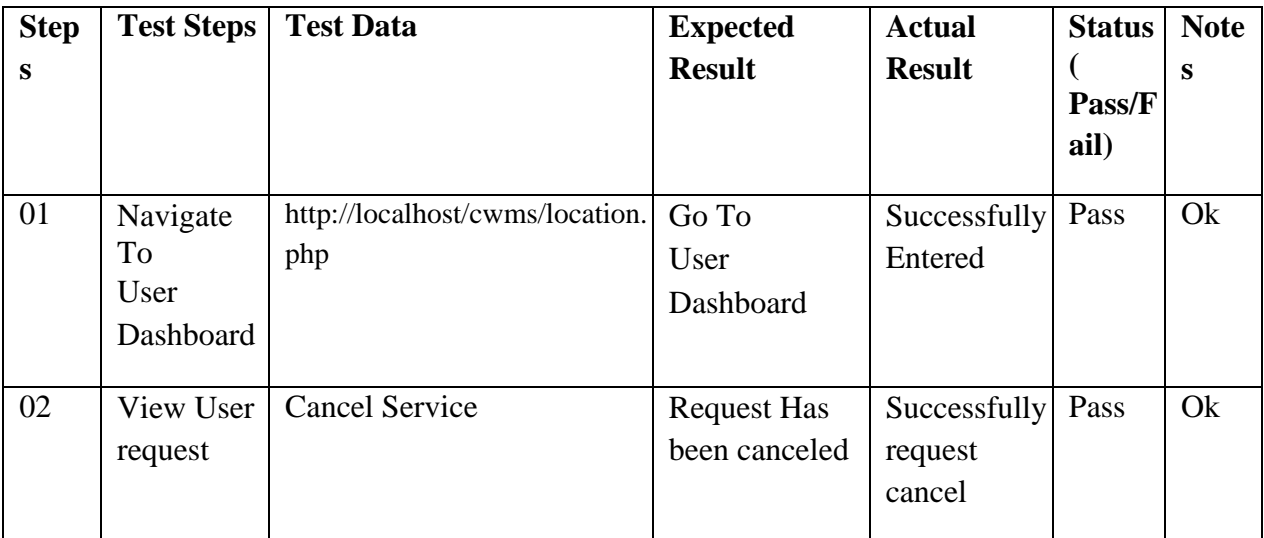

#### Table 6. 18: Users Cancel Order

## <span id="page-49-1"></span><span id="page-49-0"></span>**Pre-Condition:** Service Provider can cancel order.

<span id="page-49-2"></span>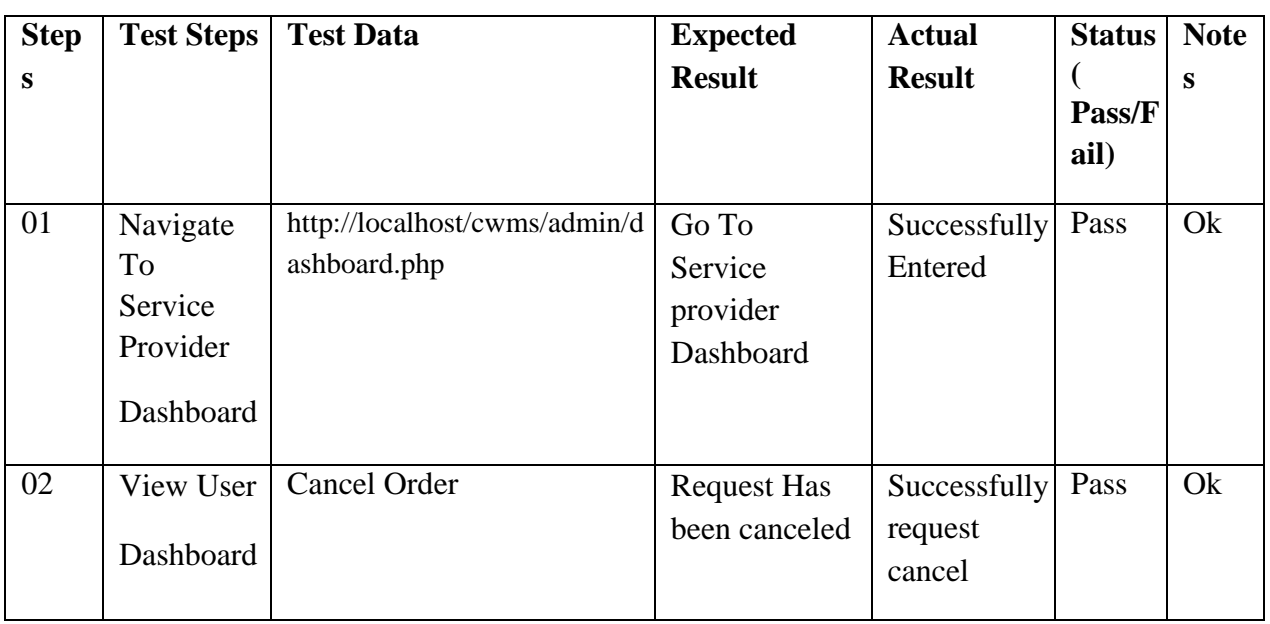

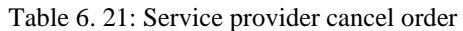

### <span id="page-50-1"></span><span id="page-50-0"></span>**Pre-Condition:**

Service provider need to add a new service and if he wants to change something services he can edit his services.

<span id="page-50-2"></span>

| <b>Step</b> | <b>Test Steps</b> | <b>Test Data</b>                       | <b>Expected</b>      | <b>Actual</b> | <b>Status</b>  | <b>Note</b> |
|-------------|-------------------|----------------------------------------|----------------------|---------------|----------------|-------------|
| S           |                   |                                        | <b>Result</b>        | <b>Result</b> | Pass/F<br>ail) | S           |
| 01          | Navigate          | http://localhost/cwms/location.<br>php | Go To                | Successfully  | Pass           | Ok          |
|             | To                | http://localhost/cwms/location.<br>php | Service              | Entered       |                |             |
|             | Service           |                                        | provider Add         |               |                |             |
|             | provider          |                                        | Service Page         |               |                |             |
|             | Add               |                                        |                      |               |                |             |
|             | Service           |                                        |                      |               |                |             |
|             | Page              |                                        |                      |               |                |             |
|             |                   |                                        |                      |               |                |             |
| 02          | Service           | Paint Car                              | Take Paint Car       | Successfully  | Pass           | Ok          |
|             | Name              |                                        |                      | Entered       |                |             |
| 03          | Service           | <b>Badda</b>                           | <b>Take Location</b> | Successfully  | Pass           | Ok          |
|             | Location          |                                        |                      | Entered       |                |             |
| 04          | Service           | 013652347                              | <b>Take Phone</b>    | Successfully  | Pass           | Ok          |
|             | Phone             |                                        | Number               | Entered       |                |             |
|             | Number            |                                        |                      |               |                |             |
| 05          | Choose            | Car wash                               | Take Car             | Successfully  | Pass           | Ok          |
|             | Category          |                                        | Wash                 | Entered       |                |             |
| 06          | Service           | 500                                    | <b>Take Service</b>  | Successfully  | Pass           | Ok          |

Table 6. 24: Service provider add and edit service

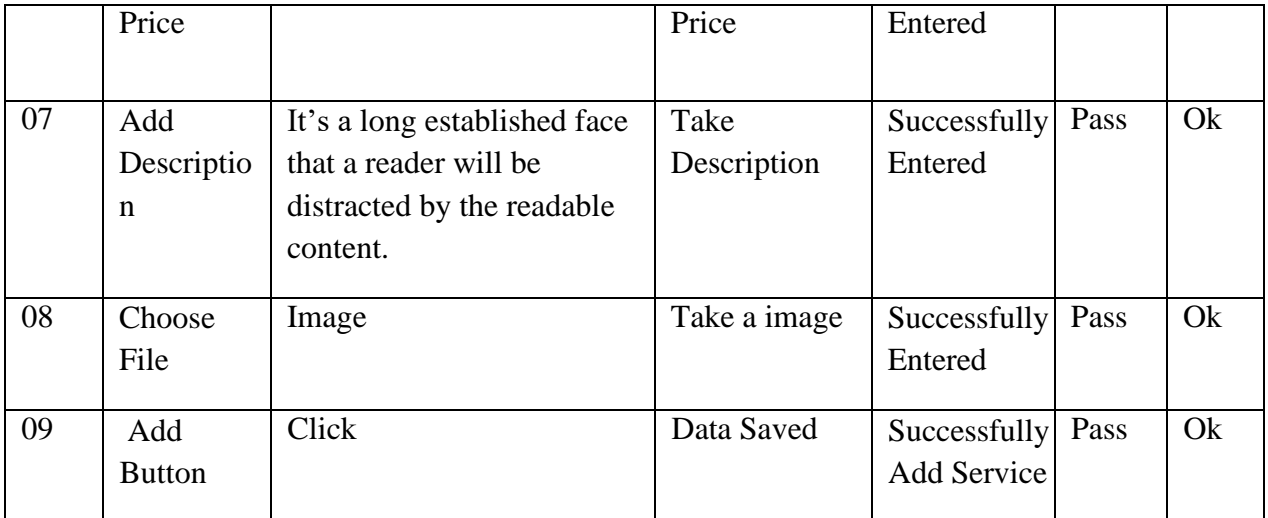

### Table 6. 26: User contact pre-condition

<span id="page-52-1"></span><span id="page-52-0"></span>**Pre-Condition:** user need to contact

<span id="page-52-2"></span>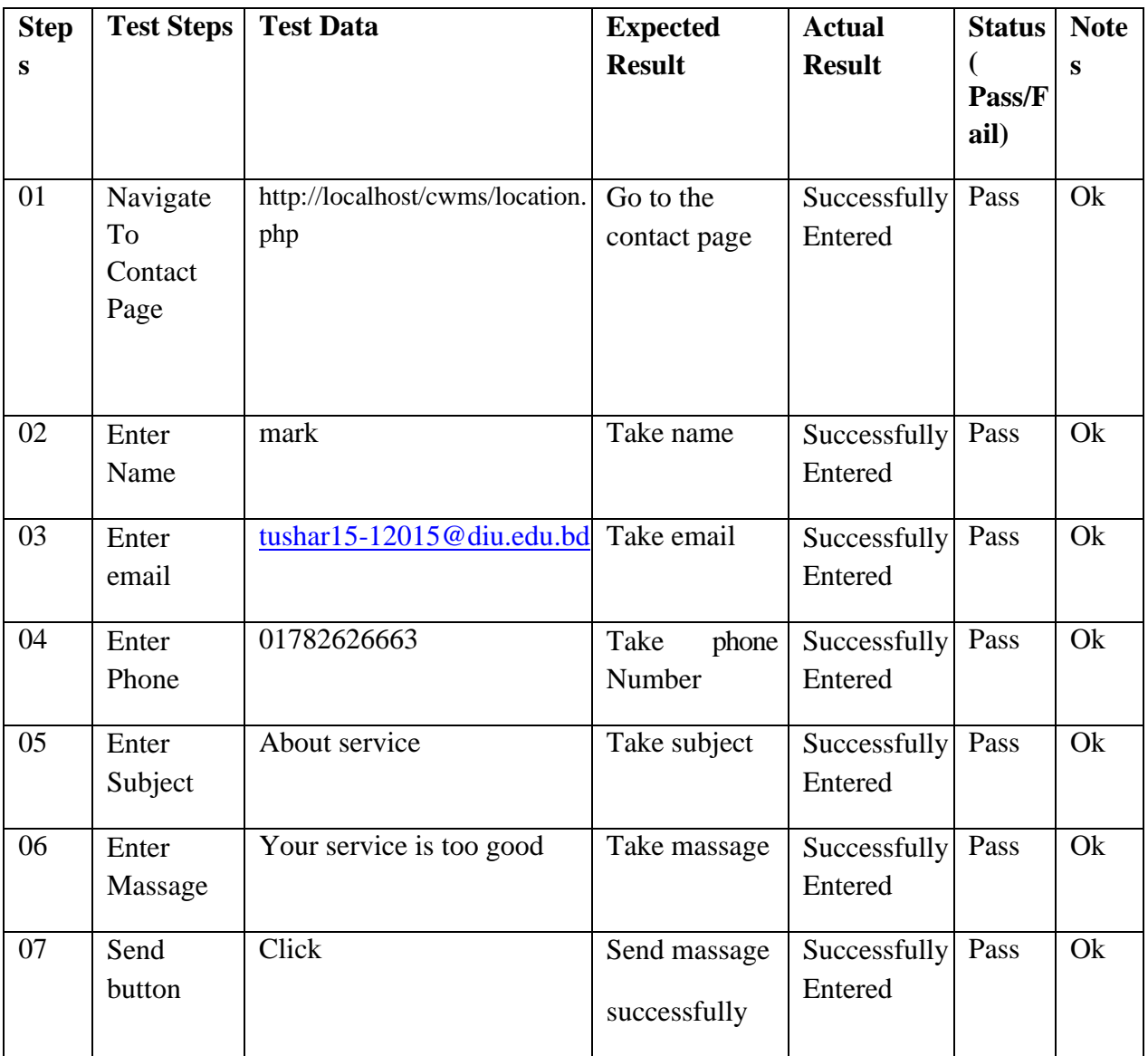

#### Table 6. 27: User contact

## <span id="page-53-1"></span><span id="page-53-0"></span>**Pre-Condition:** Service Provider need to contact

<span id="page-53-2"></span>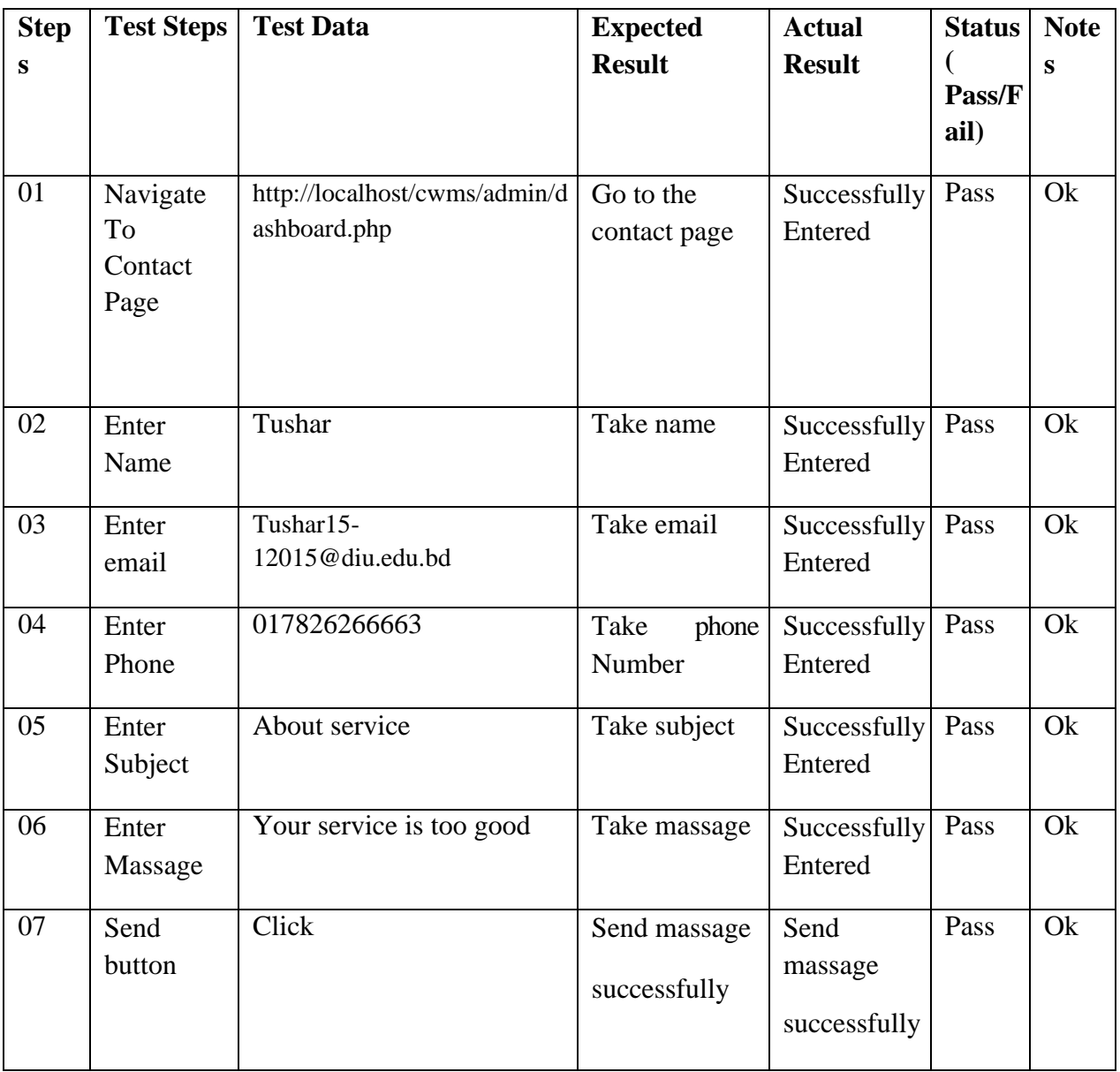

## Table 6. 30: Service provider Contact

## <span id="page-54-1"></span><span id="page-54-0"></span>**Pre-Condition:** Admin need to change Dashboard.

<span id="page-54-2"></span>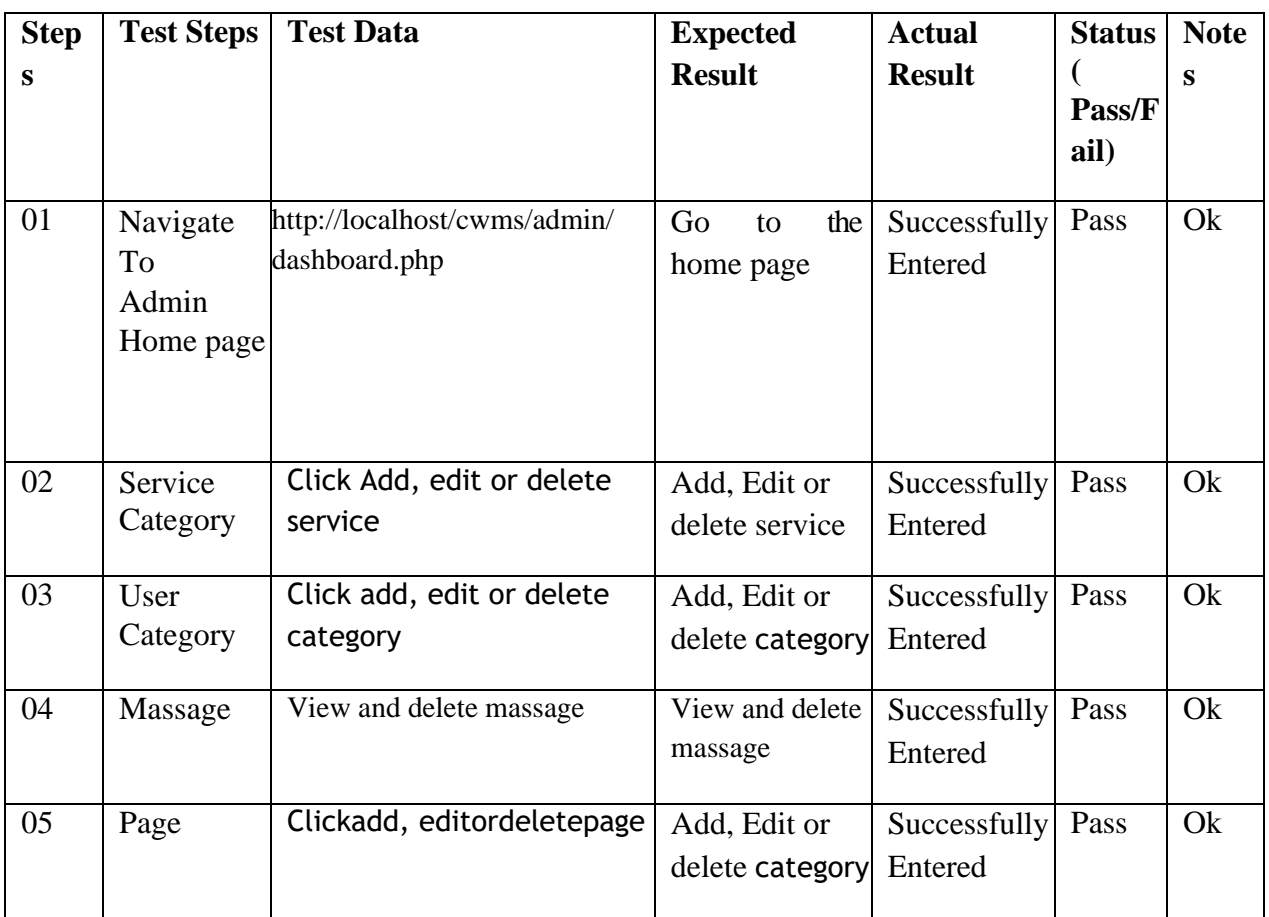

#### Table 6. 33: Admin Dashboard

# **Chapter 7 Project Summary**

## <span id="page-55-0"></span>**7.1 Critical Evolution**

Most of the people are not possible physically gone Garage. so that is necessary to make the online car wash service. There need evolution in online process for people of Bangladesh. So they can easily get service.

#### <span id="page-55-1"></span>**7.2 Limitations**

We cannot verify whether service providers are service valid. User service provider will not be able to interact in real time but will be implanted at Future.

#### <span id="page-55-2"></span>**7.3 Obstacle & Achievements**

The system is web based. It is not easy to develop this kind of web based project frequently where various obstacle to face the stakeholders.

The system are flexible and user friendly. User of the system saves their time, cost and efforts by using application. The system is cost effective. The system has the capability to go the wider users.

#### <span id="page-55-3"></span>**7.4 Future scope**

The project has great possibility to go wider users around the country. The sections discuss the work that will be implemented in future.

Live Conference: In future, the system will try to add the feature of live conference among the us

# **Chapter 8 References**

### <span id="page-56-0"></span>**8.1 Reference**

[1] Mbanaso UM, Dandaura ES, Ezeh GN, Iwuchukwu UC. "The use of social networking service among Nigerian youths between ages 16 and 25 years". In 2015 International Conference on Cyberspace (CYBER-Abuja) 2015 Nov 4 (pp. 14-21). IEEE.

[2] Bashir, H. and Bhat, S.A. "Effects of social media on mental health", A review. International Journal of Indian Psychology, 4(3), pp.125-131,2017.

[3] McCrory A, Best P, Maddock A. "The relationship between highly visual social media and young people's mental health: A scoping review". Children and Youth Services Review. 2020 Aug 1;115:105053.

[4] Smys, S. and Raj, J.S. "Analysis of deep learning techniques for early detection of depression on social media networks-a comparative study", Journal of trends in Computer Science and Smart technology (TCSST), 3(01), pp.24- 39, 2021.

[5] Dannatt, James, Michael Barlow, and Erandi Lakshika. "A natural locomotion interface: Its impact on presence and usage in a social-media charity event for mental health." 2016 IEEE International Conference on Serious Games and Applications for Health (SeGAH). IEEE, 2016.

[6] Yazdavar, Amir Hossein, et al. "Mental health analysis via social media data." 2018 IEEE International Conference on Healthcare Informatics (ICHI). IEEE, 2018.

[7] Asur S, Huberman BA. "Predicting the future with social media". In2010 IEEE/WIC/ACM international conference on web intelligence and intelligent agen<sup>t</sup> technology 2010 Aug 31 (Vol. 1, pp. 492-499). IEEE.

[8] Lokeshkumar R, Mishra OA, Kalra S. "Social media data analysis to predict mental state of users using machine learning techniques". Journal of Education and Health Promotion. 2021;10.

[9] Deepa M, Priya K. "Impact of Social Media on Mental Health of Students". International Journal of Scientific & Technology Research. 2020;9(03).

[10] Chancellor S, Birnbaum ML, Caine ED, Silenzio VM, De Choudhury M. "A taxonomy of ethical tensions in inferring mental health states from social media". In Proceedings of the conference on fairness, accountability, and transparency 2019 Jan 29 (pp. 79-88).

[11] Chandrasekaran G, Antoanela N, Andrei G, Monica C, Hemanth J. "Visual Sentiment Analysis Using Deep Learning Models with Social Media Data". Applied Sciences. 2022 Jan 19;12(3):1030.

[12] Amate N, Patil S, Jojan P, Morankar S. "Use of Social Media and Smartwatch Data Analytics for Mental Health Diagnosis". In2021 International Conference on Innovative Trends in Information Technology (ICITIIT) 2021 Feb 11 (pp. 1-6). IEEE.

# Vehicle Cleaning: Car Wash Management System

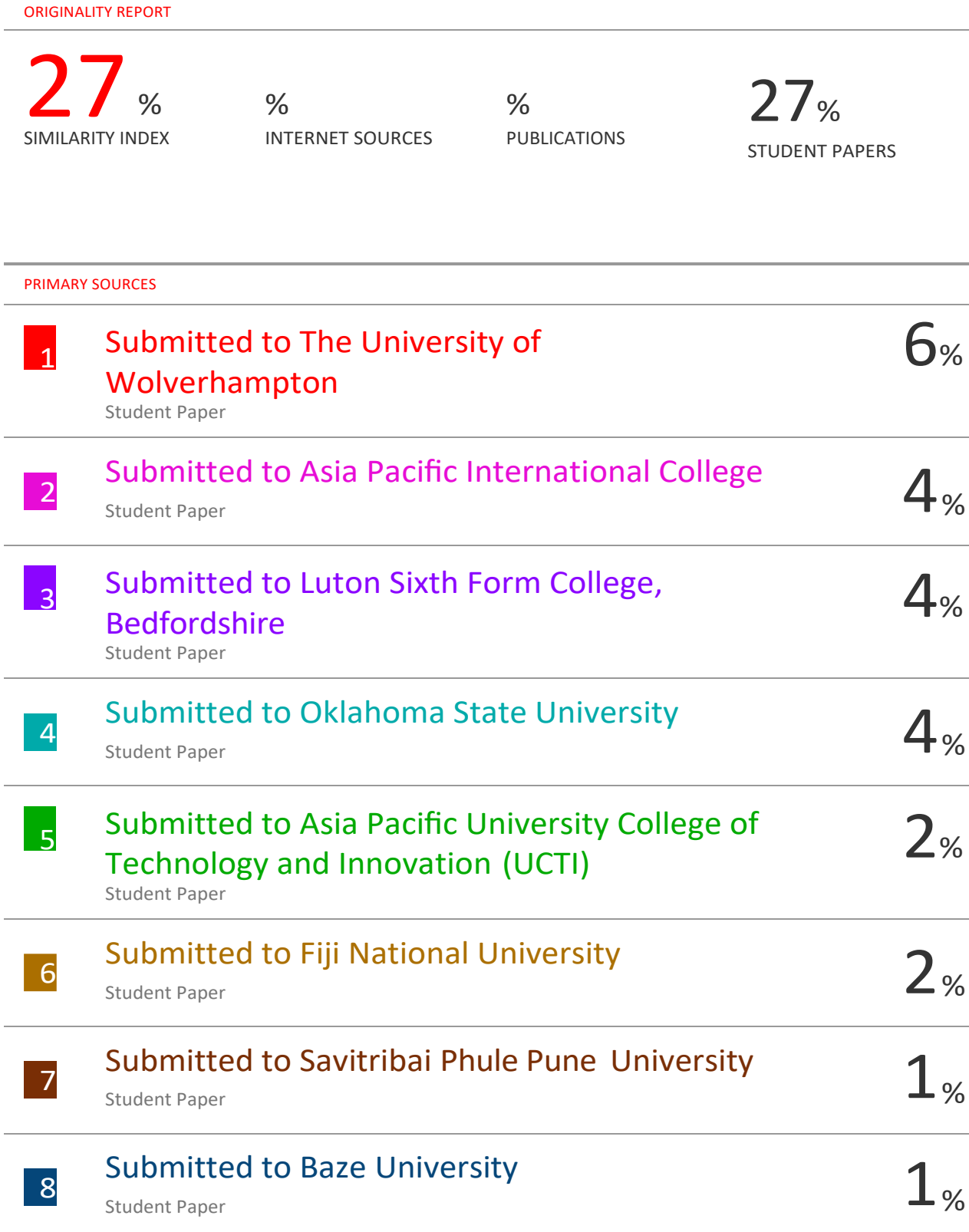